Manual del usuario

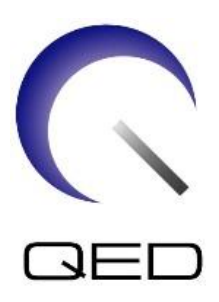

## Bobina Atlas SPEEDER para cabeza y cuello Para sistemas de RM 1.5T y 3.0T de Canon

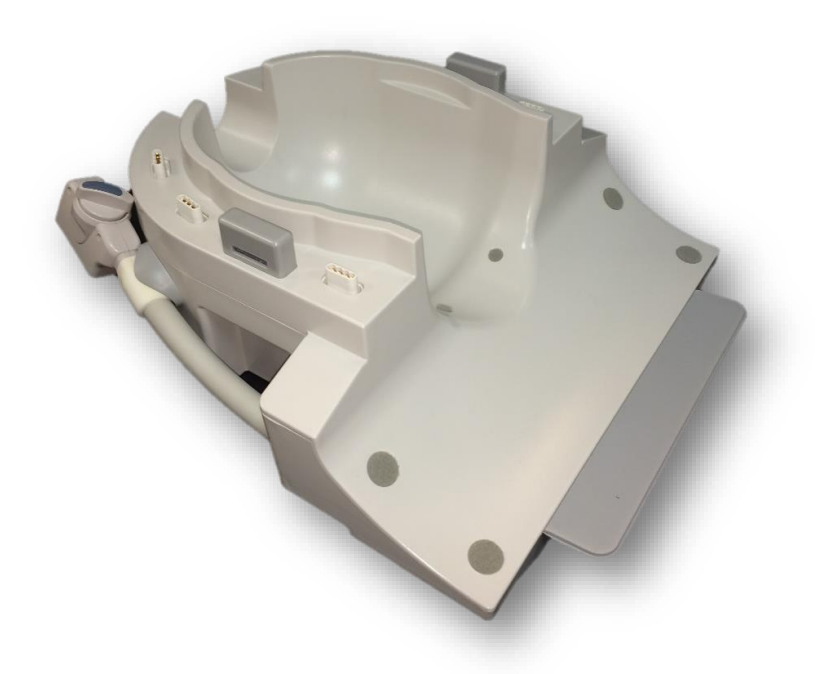

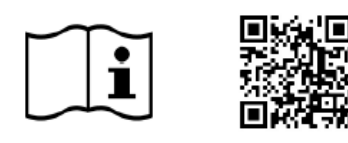

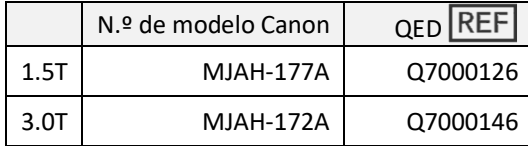

www.qualityelectrodynamics.com

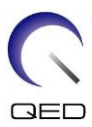

#### **Garantía y responsabilidad**

Tras la entrega del producto, la responsabilidad del mantenimiento y del uso de este recae sobre el cliente que compró el producto. La garantía no cubre los casos que se indican a continuación, ni siquiera durante el periodo de garantía:

- Daño o pérdida derivados del abuso o uso indebido del producto.
- Daño o pérdida provocados por casos de fuerza mayor como incendios, terremotos, inundaciones, rayos, etc.
- Daño o pérdida provocados por el incumplimiento de las condiciones especificadas para el equipo, por ejemplo, suministro de energía inadecuado, instalación incorrecta o condiciones inaceptables del entorno.
- Daño derivado de los cambios o modificaciones realizados al producto.

En ningún caso será QED responsable de lo siguiente:

- Daño, pérdida o problemas provocados por la reubicación, modificación o reparación realizada por personal no autorizado expresamente por QED.
- Daño o pérdida originados por negligencia o por ignorar las precauciones e instrucciones de funcionamiento recogidas en este manual del usuario.

#### **Condiciones de transporte y de almacenamiento**

Este equipo deberá ser transportado y almacenado en las siguientes condiciones:

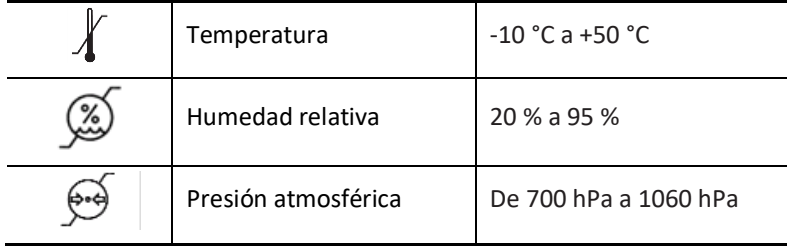

Los indicadores de choque para monitorizar el transporte están adheridos al embalaje. Si el indicador de choque se ha activado tal y como se muestra, con un color rojo dentro del tubo de vidrio, la bobina no se manipuló con el cuidado necesario. No obstante, un indicador de choque activado no indica necesariamente daños en la bobina.

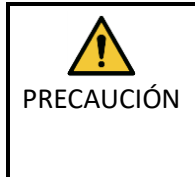

Si el embalaje de la bobina queda expuesto a condiciones ambientales que no cumplen las condiciones de transporte y almacenamiento, si el embalaje presenta daños, si el embalaje se abre antes de la entrega o si el indicador de choque se ha activado, realice la prueba de control de calidad antes de usar el producto. Si la bobina supera las pruebas de control de calidad, se puede usar con normalidad.

#### **Legislación Federal de los Estados Unidos**

**Precaución:** La legislación federal limita la venta, distribución y uso de este dispositivo a médicos colegiados, o bajo la correspondiente prescripción médica. La legislación federal limita el uso de este dispositivo a fines de investigación cuando la indicación para la que se usa no está incluida en la declaración de indicaciones.

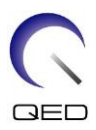

## <span id="page-2-0"></span>Acerca de este manual

Este manual incluye información detallada sobre las precauciones de seguridad, el uso y el cuidado de la bobina de RF.

Para garantizar la seguridad y la precisión al usar este producto, lea con atención y comprenda el contenido de este manual, así como del manual del usuario y del manual de seguridad del sistema de RM antes de utilizar el producto. Este manual no incluye las instrucciones ni la información de seguridad de los equipos no suministrados por QED, como el sistema de RM. Consulte al fabricante del sistema de RM en cuestión para obtener información sobre los equipos que no son de QED.

El manual del usuario está disponible en línea como archivo PDF e[n www.qualityelectrodynamics.com.](http://www.qualityelectrodynamics.com/) Para solicitar una copia impresa del manual del usuario, envíe un correo electrónico a [info@qualedyn.com](mailto:info@qualedyn.com) o complete el formulario de contacto en [www.qualityelectrodynamics.com.](http://www.qualityelectrodynamics.com/)

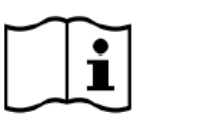

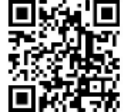

www.qualityelectrodynamics.com

## <span id="page-2-1"></span>**Símbolos convencionales**

En este manual, se utilizan los siguientes símbolos para indicar seguridad y otras instrucciones importantes. Las palabras de señalización y sus significados se definen a continuación.

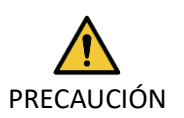

#### PRECAUCIÓN

Se debe tener precaución para prevenir una situación peligrosa que, si no se evita, podría provocar lesiones leves o moderadas.

#### INFORMACIÓN

**i**

Destaca detalles importantes o brinda información para evitar errores de uso u otras situaciones potencialmente peligrosas que, de no evitarse, podrían provocar daños al producto.

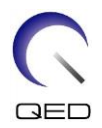

## <span id="page-3-0"></span>Contenido

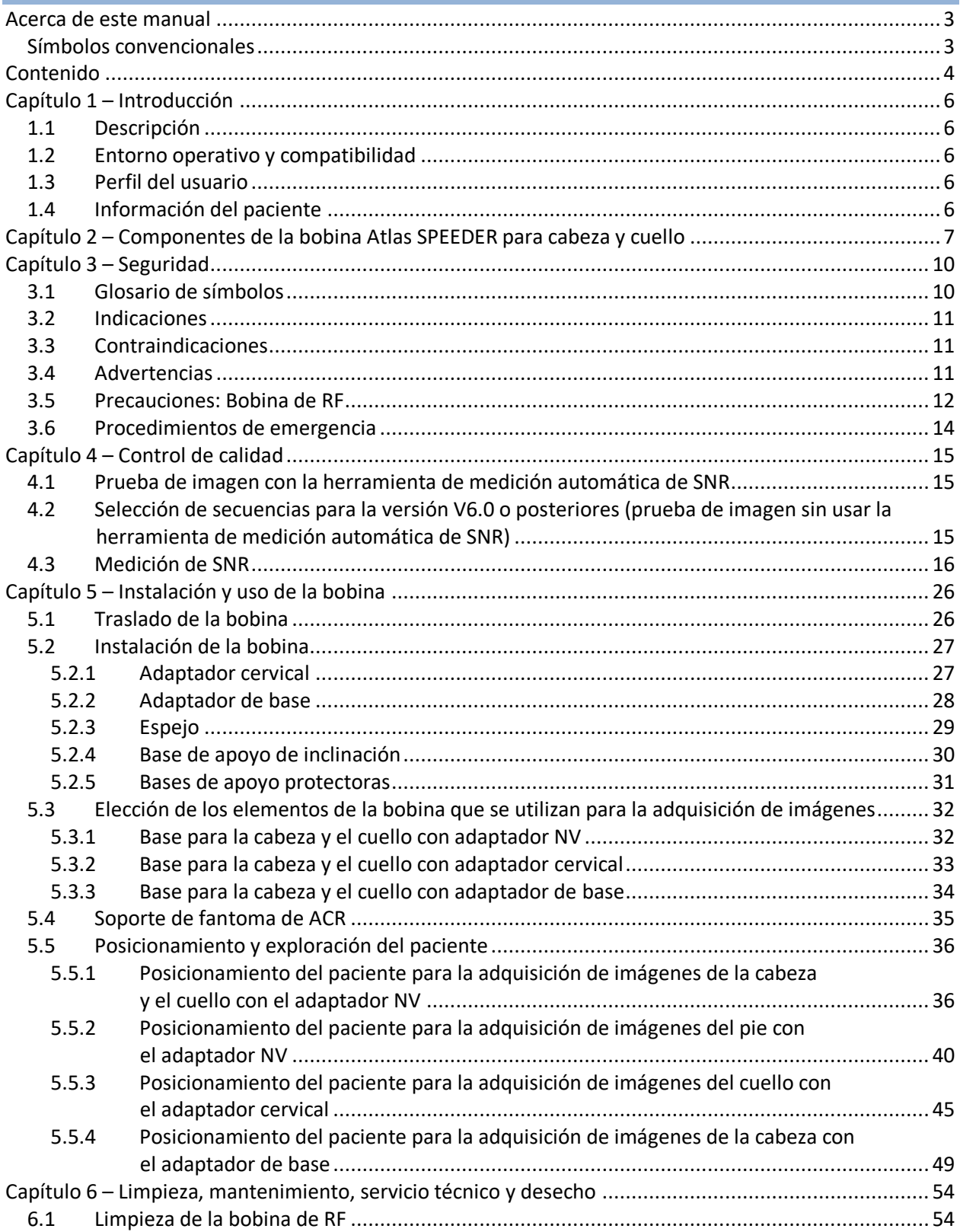

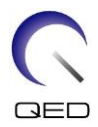

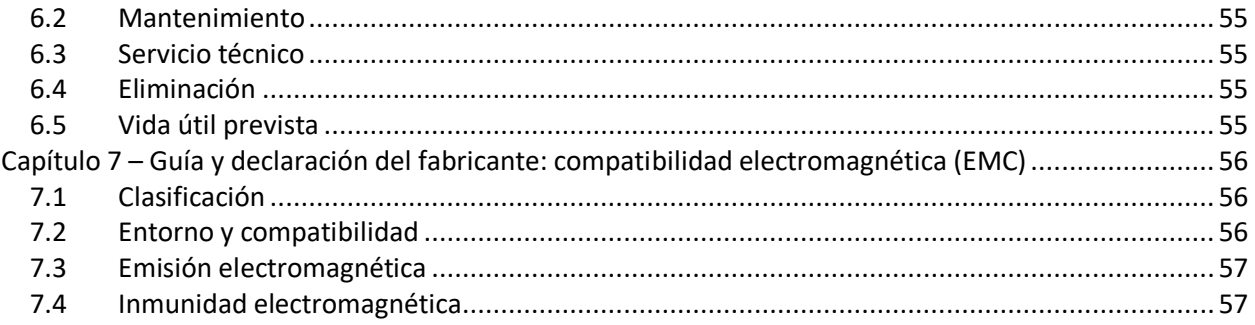

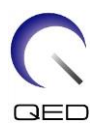

## <span id="page-5-0"></span>Capítulo 1 – Introducción

## <span id="page-5-1"></span>**1.1 Descripción**

Las bobinas de RF de solo recepción reciben las señales de resonancia magnética generadas en los núcleos de hidrógeno (protones) del cuerpo humano. Las señales recibidas se amplifican y transmiten al sistema de RM, donde el ordenador las procesa para generar imágenes tomográficas.

La bobina Atlas SPEEDER para cabeza y cuello se utiliza para examinar la cabeza, el cuello y los pies.

## <span id="page-5-2"></span>**1.2 Entorno operativo y compatibilidad**

La bobina Atlas SPEEDER para cabeza y cuello está diseñada para que se la utilice junto con los siguientes sistemas de RM de Canon en un centro de atención médica especializado:

- Vantage Titan 1.5T
- Vantage Orian 1.5T
- Vantage Fortian 1.5T
- Vantage Titan 3T
- Vantage Galan 3T

### <span id="page-5-3"></span>**1.3 Perfil del usuario**

Operador: técnicos en radiología, técnicos de laboratorio y médicos.

Formación del usuario: para usar esta bobina no es necesaria ninguna formación especial. No obstante, Canon Medical Systems ofrece un curso de formación integral para los sistemas de RM con el fin de instruir a los operadores en el uso correcto de los sistemas de RM.

### <span id="page-5-4"></span>**1.4 Información del paciente**

Edad, salud y estado: sin ninguna limitación especial. No utilice la bobina para recién nacidos o bebés.

Peso: 255 kg o menos (consulte el manual de instrucciones del sistema de RM y, si el peso máximo permitido del paciente para ese sistema es inferior al peso permitido para esta bobina, hay que darle prioridad al peso máximo del sistema).

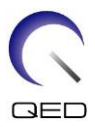

## <span id="page-6-0"></span>Capítulo 2 – Componentes de la bobina Atlas SPEEDER para cabeza y cuello

La bobina Atlas SPEEDER para cabeza y cuello se entrega con los componentes que se muestran a continuación. Cuando reciba la unidad, asegúrese de que todos los componentes están incluidos. Póngase en contacto con su representante de Canon Medical Systems para reemplazar o solicitar repuestos de cualquiera de los accesorios enumerados aquí.

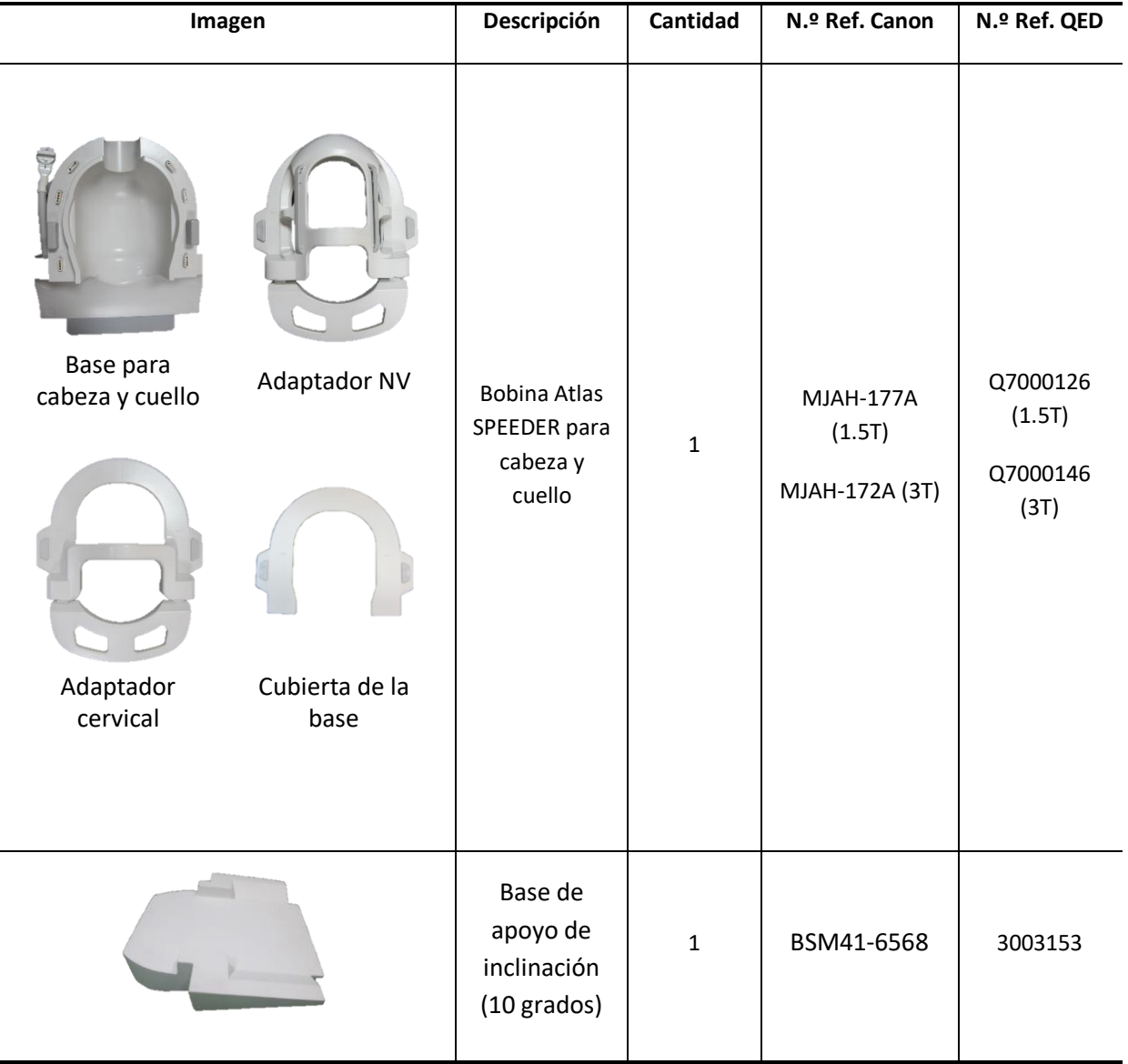

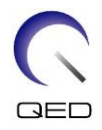

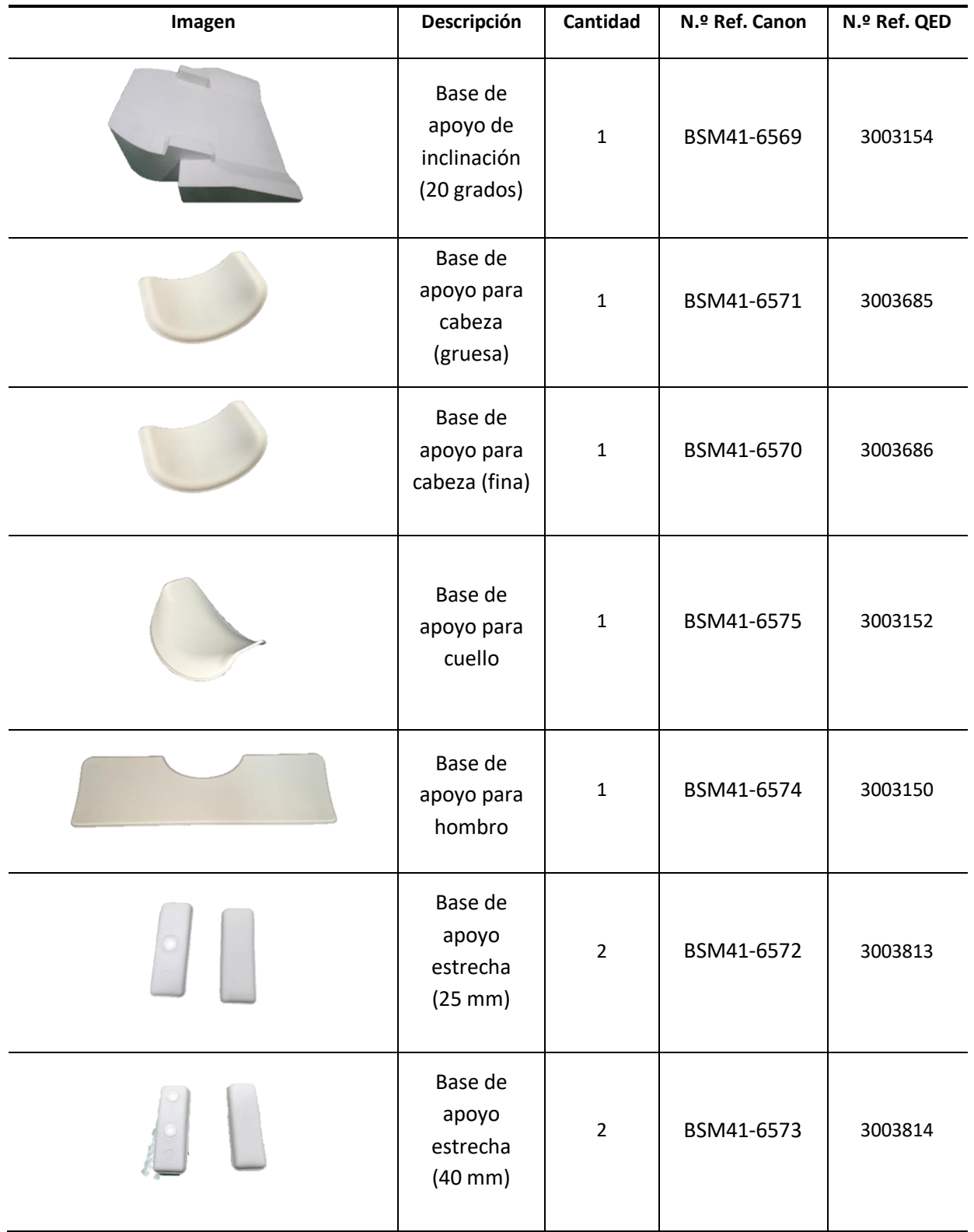

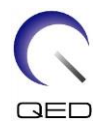

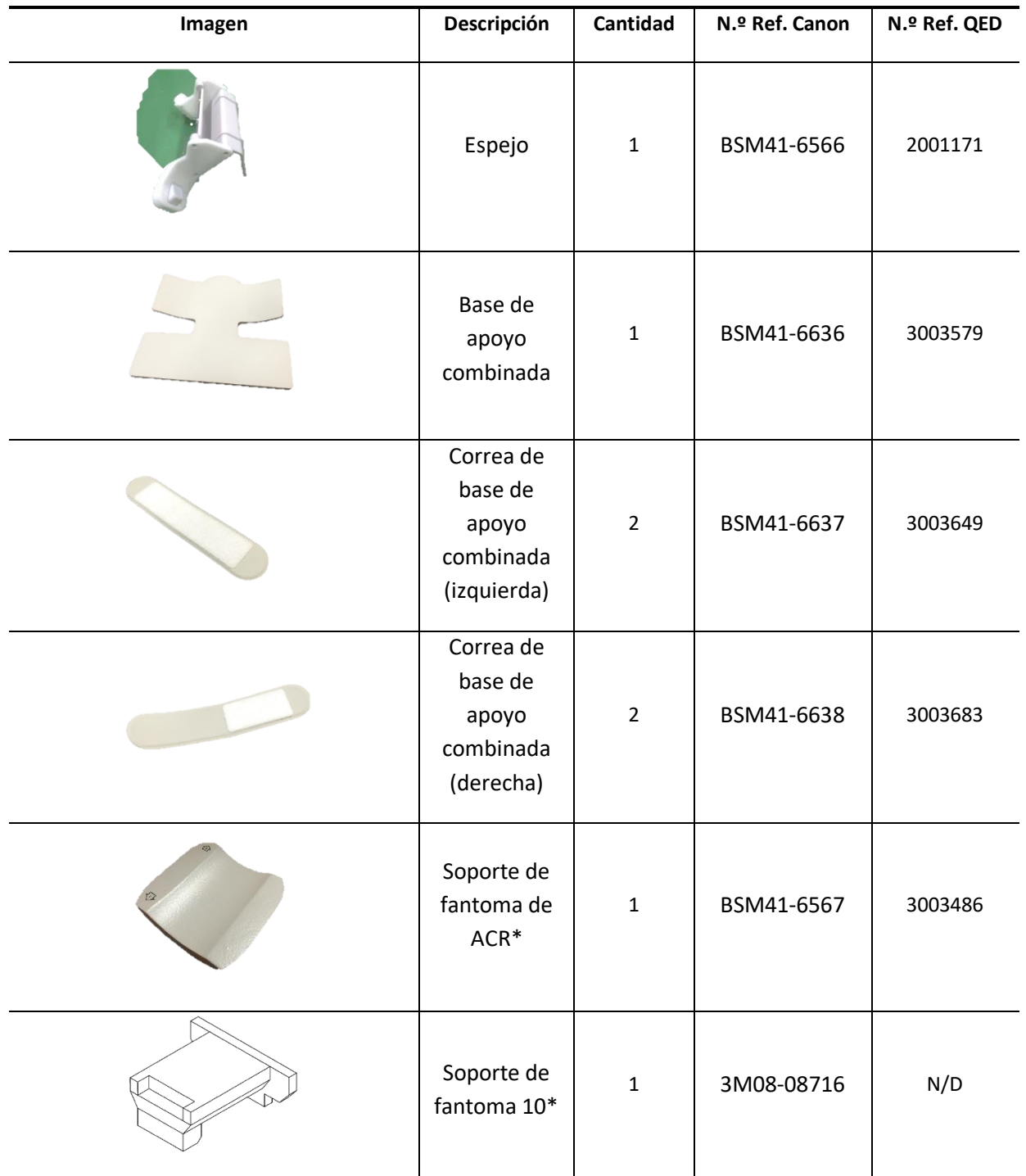

\*Solo se utiliza para pruebas. No debe usarse para exploraciones de pacientes.

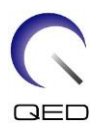

## <span id="page-9-0"></span>Capítulo 3 – Seguridad

Esta sección explica las precauciones generales y la información de seguridad que deben tenerse en cuenta durante la utilización de esta bobina.

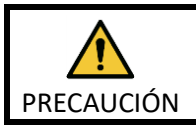

Antes de usar la bobina, revise la información de seguridad en el manual de instrucciones del sistema de RM para obtener una lista completa de las consideraciones de seguridad.

## **3.1 Glosario de símbolos**

<span id="page-9-1"></span>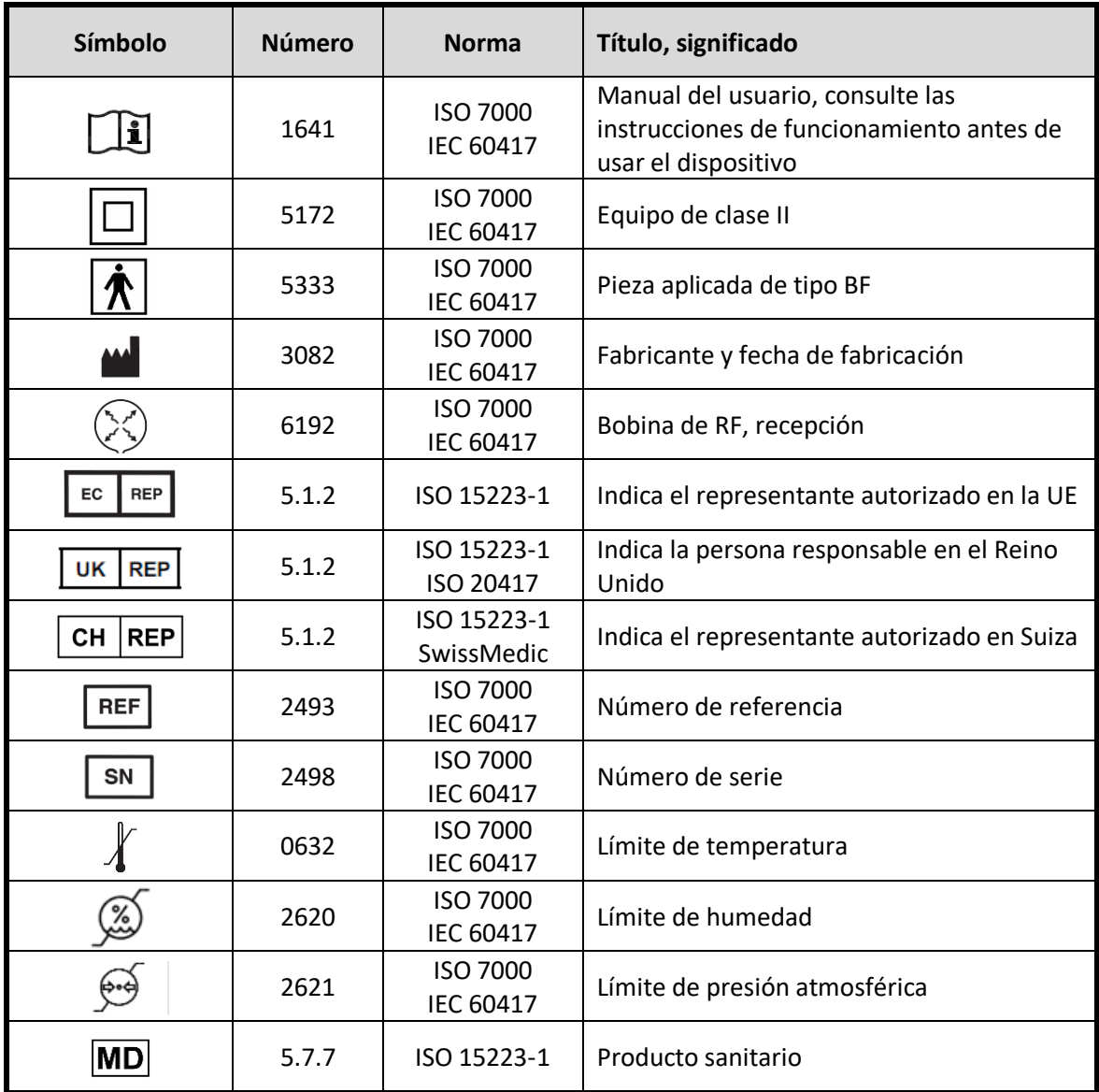

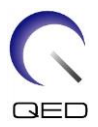

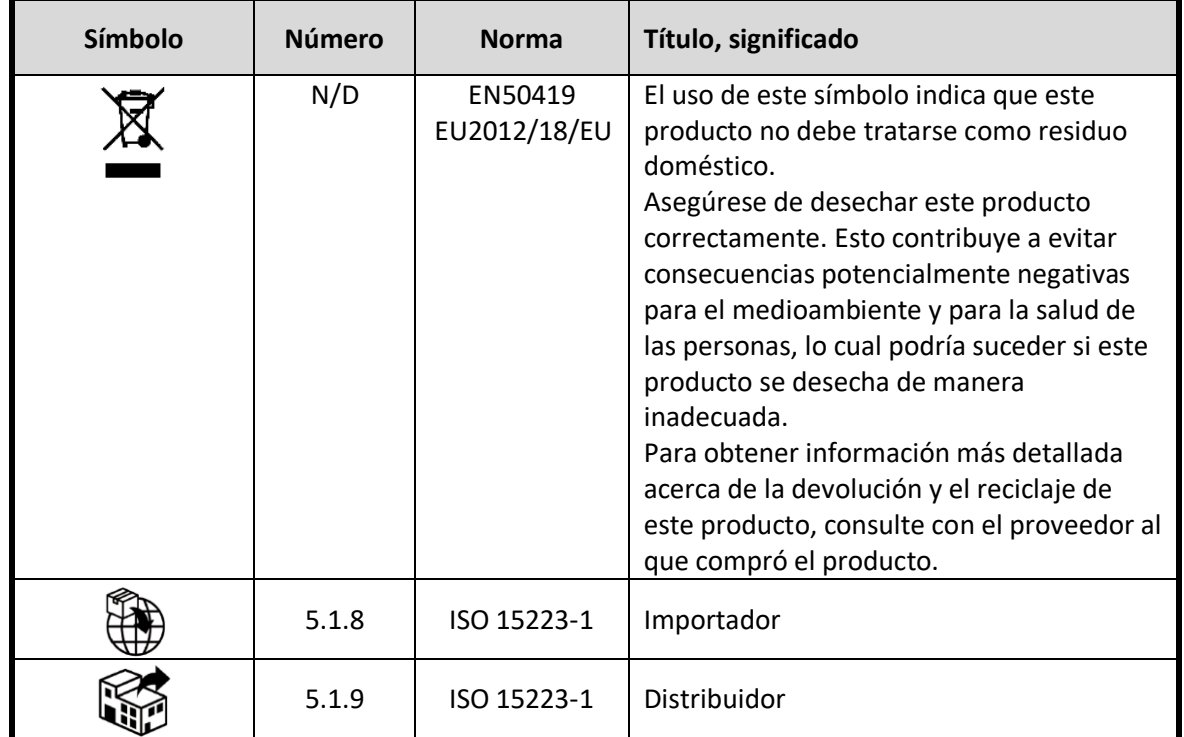

## <span id="page-10-0"></span>**3.2 Indicaciones**

La bobina Atlas SPEEDER para cabeza y cuello está diseñada para que se la utilice con sistemas de RM 1.5T o 3.0T de Canon con el fin de producir imágenes de diagnóstico de la cabeza, el cuello y el pie que puedan ser interpretadas por un médico con la debida formación.

## <span id="page-10-1"></span>**3.3 Contraindicaciones**

Ninguna.

## <span id="page-10-2"></span>**3.4 Advertencias**

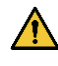

Las pacientes con mayor probabilidad de sufrir ataques o claustrofobia podrían requerir una atención especial. Consulte el manual de instrucciones del sistema de RM.

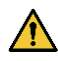

Las pacientes que están inconscientes, muy sedadas o en un estado mental confuso tienen un mayor riesgo de sufrir quemaduras porque es posible que no puedan avisar al operador de que tienen calor o sufren dolor debido a un calor excesivo y al daño tisular.

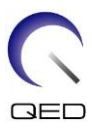

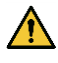

Las pacientes que no puedan mantener una comunicación fiable (por ejemplo, por su corta edad) corren un mayor riesgo de sufrir quemaduras porque es posible que no puedan avisar al operador de que tienen calor o sufren dolor debido a un calor excesivo y al daño tisular.

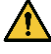

Las pacientes con pérdida de sensibilidad en cualquier parte del cuerpo corren un mayor riesgo de sufrir quemaduras porque es posible que no puedan avisar al operador de que tienen calor o sufren dolor debido a un calor excesivo y al daño tisular.

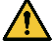

Las pacientes que tienen dificultad para regular su temperatura corporal o que son especialmente sensibles a una subida de la temperatura corporal (por ejemplo, pacientes con fiebre, insuficiencia cardiaca o problemas de transpiración) corren un mayor riesgo de sufrir quemaduras o una subida de la temperatura corporal.

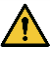

Asegúrese de que la ropa del paciente no esté mojada o humedecida por la transpiración. La presencia de humedad aumenta el riesgo de sufrir quemaduras.

## <span id="page-11-0"></span>**3.5 Precauciones: Bobina de RF**

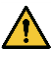

No coloque ningún dispositivo desconectado (bobinas de RF, cables, etc.) en el gantry durante la exploración. Retire las bobinas de RF innecesarias de la superficie de la camilla y confirme que las bobinas de RF en uso están conectadas al puerto de conexión antes de la exploración.

Las bobinas de RF desconectadas presentes durante la exploración pueden provocar la formación de un bucle de corriente de inducción de alta frecuencia, lo que provocaría quemaduras en el paciente. Además, los dispositivos podrían sufrir daños.

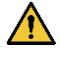

Conecte únicamente las bobinas de RF designadas en el puerto de conexión de la bobina de RF.

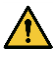

No use una bobina de RF defectuosa, especialmente si la cubierta exterior está dañada o si hay piezas metálicas al descubierto. Existe riesgo de descarga eléctrica.

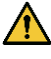

No intente cambiar ni modificar la bobina. Las modificaciones no autorizadas pueden provocar quemaduras, descargas eléctricas o una menor calidad de la imagen.

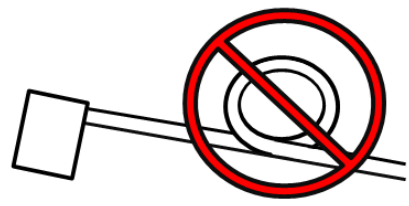

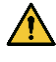

No cruce ni enrolle los cables de la bobina. Podría formarse una corriente de alta frecuencia y podrían producirse quemaduras.

de RF cuando se transmite un campo magnético de alta frecuencia.

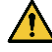

Asegúrese de que el paciente no esté en contacto directo con los cables de la bobina. Pueden producirse quemaduras debido al campo eléctrico que se genera en la bobina

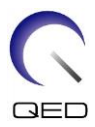

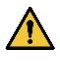

No permita que el paciente se coloque de tal forma que cree un bucle con alguna parte de su propio cuerpo. Use las bases de apoyo para asegurar que las manos y las piernas del paciente no toquen la bobina, el sistema de RM, la camilla ni ninguna otra parte del cuerpo con la que puedan crear un bucle. Se podría formar una corriente de alta frecuencia y dar lugar a quemaduras.

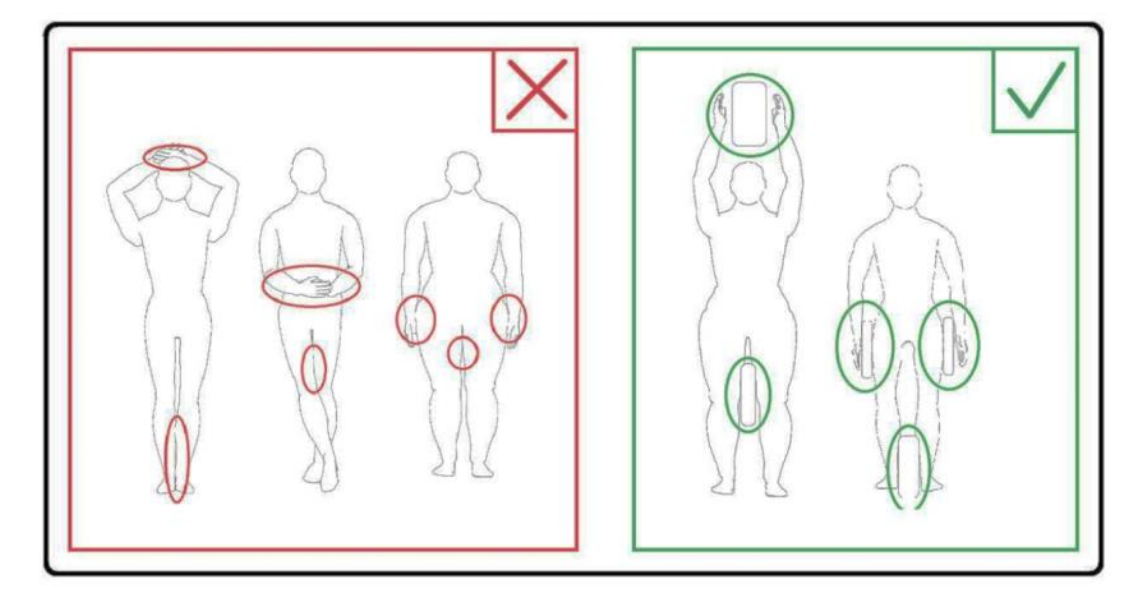

No permita que el paciente ni la bobina de RF entren en contacto con la pared interna del gantry. Separe al paciente de la pared interna del gantry un mínimo de 10 mm con almohadillas de espuma. Separe al paciente del cable de la bobina de RF con almohadillas de espuma. Pueden producirse quemaduras debido al campo eléctrico que se genera en la bobina de RF, etc. cuando se transmite un campo magnético de alta frecuencia.

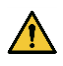

 $\sqrt{N}$ 

Confirme que el cable de la bobina esté sobre la superficie de la camilla antes de introducir al paciente en el gantry. Si la superficie de la camilla se mueve con el cable sobresaliendo, el cable puede interferir con la unidad principal del sistema de RM, lo que podría provocar el cambio de posición de la bobina o que el sistema atrape al paciente y le produzca lesiones.

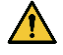

Detenga la exploración inmediatamente si el paciente se queja de calor, hormigueo, picor o alguna otra sensación similar. Póngase en contacto con un médico antes de continuar con la exploración.

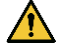

Asegúrese de que la bobina no entra en contacto con ningún líquido, como agua o medicamentos.

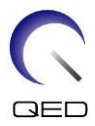

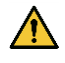

El recinto de la bobina y los componentes internos de la bobina podrían aparecer en las imágenes en determinadas circunstancias de adquisición de imágenes (por ejemplo, cuando se usa una secuencia con un tiempo de eco corto (TE) o cuando los píxeles son grandes).

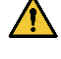

Si advierte que una bobina está defectuosa, deje de usarla de inmediato y póngase en contacto con su representante de Canon.

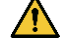

Solo deben usarse con la bobina los accesorios indicados en este manual.

## <span id="page-13-0"></span>**3.6 Procedimientos de emergencia**

Si se produjera una emergencia durante la exploración, detenga la exploración de inmediato, saque al paciente de la sala y busque asistencia médica, si fuera necesario.

En caso de un incidente grave en la UE, el incidente se debe notificar al fabricante y a la autoridad competente del Estado miembro en el que esté establecido el centro al que ha acudido el usuario.

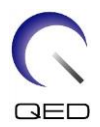

## <span id="page-14-0"></span>Capítulo 4 – Control de calidad

## <span id="page-14-1"></span>**4.1 Prueba de imagen con la herramienta de medición automática de SNR**

Si el manual de instrucciones del sistema incluye descripciones sobre la herramienta de medición automática de SNR, realice la prueba de imagen con la herramienta de medición automática de SNR.

Cuando vaya a utilizar la herramienta de medición automática de SNR, prepare las herramientas necesarias consultando el manual de instrucciones del sistema.

El procedimiento para realizar la prueba de imagen sin usar la herramienta de medición automática de SNR se describe en las subsecciones posteriores.

Con el software del sistema V6.0 o de versión posterior, se utilizan secuencias de exploración diferentes. Tenga esto en cuenta. Sin embargo, no hay diferencias en la configuración de la bobina ni en la selección de la sección de la bobina.

## <span id="page-14-2"></span>**4.2 Selección de secuencias para la versión V6.0 o posteriores (prueba de imagen sin usar la herramienta de medición automática de SNR)**

- (1) Registre a un paciente y establezca su peso en 100 kg.
- (2) Seleccione [Typical PAS] (PAS típica)  $\rightarrow$  [Coil QA] (Control de calidad de la bobina) y haga clic en el botón [Other] (Otro). Seleccione las secuencias requeridas de la PAS «Otro».

Los nombres de secuencia para las versiones V4.5 o anteriores y los nombres de secuencia correspondientes para las versiones V6.0 o posteriores se muestran a continuación.

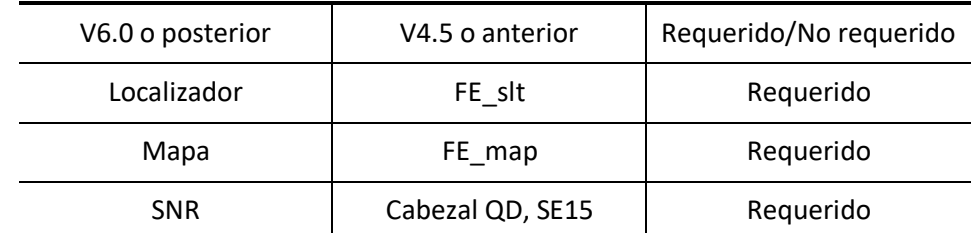

\* Para las versiones V6.0 o posteriores, no es necesario seleccionar las condiciones de reconstrucción.

(3) Realice la medición de SNR como se describe en las siguientes subsecciones aplicando las secuencias seleccionadas en el paso (2). Los parámetros deben cambiarse de acuerdo con los procedimientos de medición de SNR.

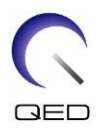

## <span id="page-15-0"></span>**4.3 Medición de SNR**

Esta sección incluye instrucciones para medir la SNR con fines de control de calidad para lo siguiente:

- $\triangleright$  sistemas 1.5T y 3.0T,
- ➢ regiones de la cabeza, central y del cuello de la bobina Atlas SPEEDER para cabeza y cuello, y
- ➢ modo NV (con el adaptador NV adjunto) y modo columna cervical (con el adaptador cervical adjunto).

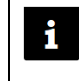

Asegúrese de seguir las instrucciones correctas según la configuración particular del sistema y la bobina que se utilizará.

- (1) Coloque la base para la cabeza y el cuello sobre la superficie de la camilla y conecte el conector al puerto A1 en la superficie de la camilla.
- (2) Mida la temperatura en la sala con blindaje.

Registre la temperatura actual. La temperatura registrada se utilizará para calcular la SNR.

(3) Coloque el soporte de fantoma 10 y alinéelo con el orificio de la base de apoyo para la cabeza.

#### **Coloque la bobina y el soporte de fantoma**

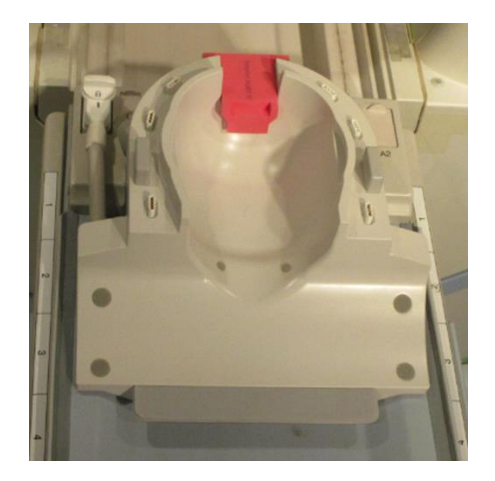

(4) Coloque la tapa del fantoma en el soporte de fantoma 10 utilizando los fantomas de la siguiente lista para los sistemas 1.5T y 3.0T.

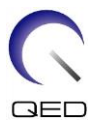

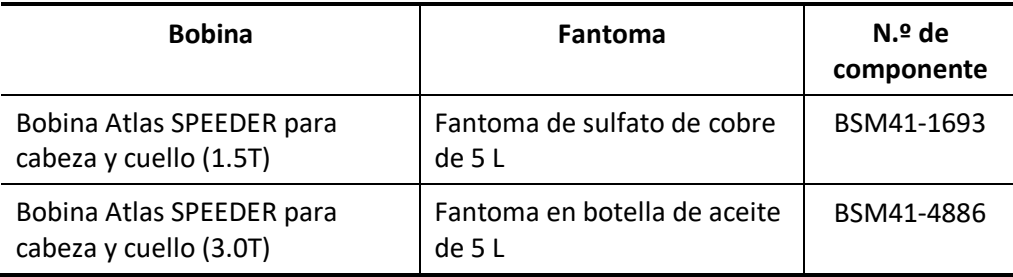

#### **Fantoma requerido para los sistemas 1.5T y 3.0T**

#### **Coloque el fantoma**

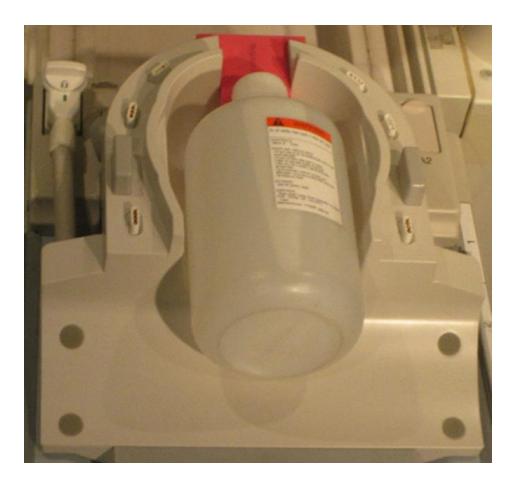

(5) Conecte el adaptador NV o el adaptador cervical a la base para la cabeza y el cuello y establezca la altura de la sección del tórax al tercer nivel (baje la sección del tórax 2 niveles desde el nivel superior).

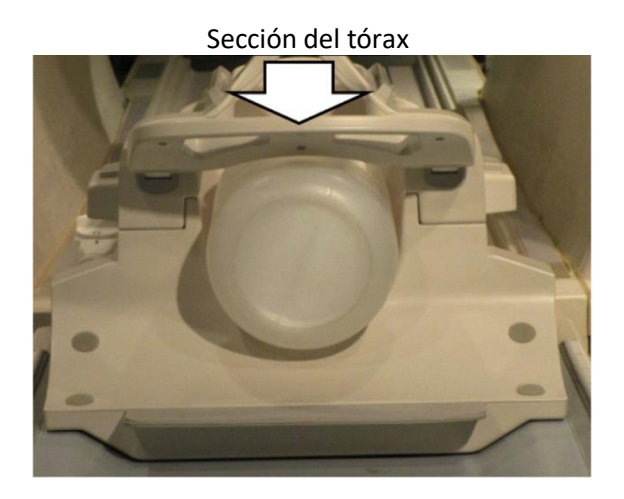

#### **Conecte el adaptador NV o para la columna cervical**

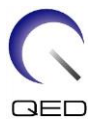

(6) Alinee el haz del proyector en relación con la marca en la bobina como se muestra a continuación según cuál sección de la bobina se esté midiendo. Luego envíe la bobina al centro del gantry.

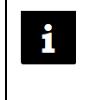

El haz del proyector se alinea de manera diferente para las distintas secciones de la bobina. Asegúrese de que la bobina esté posicionada como se muestra en las imágenes.

**Sección de la cabeza: Alinee el haz del proyector con la marca**

#### **Modo NV (con adaptador NV) Modo columna cervical**

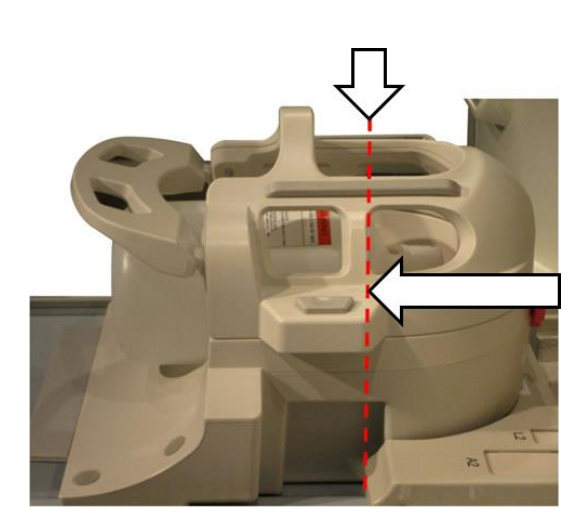

**(con adaptador cervical)**

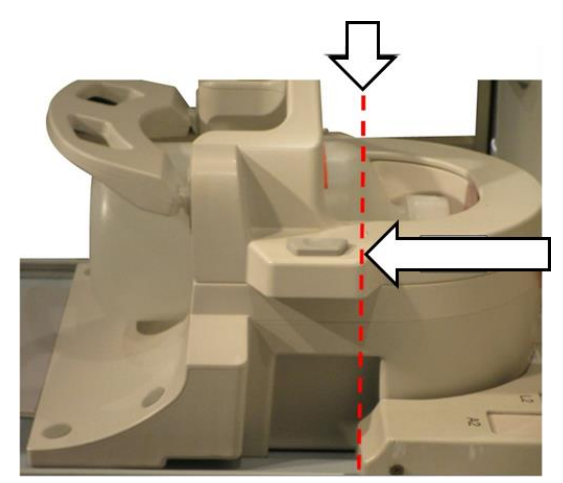

**Sección central: Alinee el haz del proyector a 110 mm de la marca**

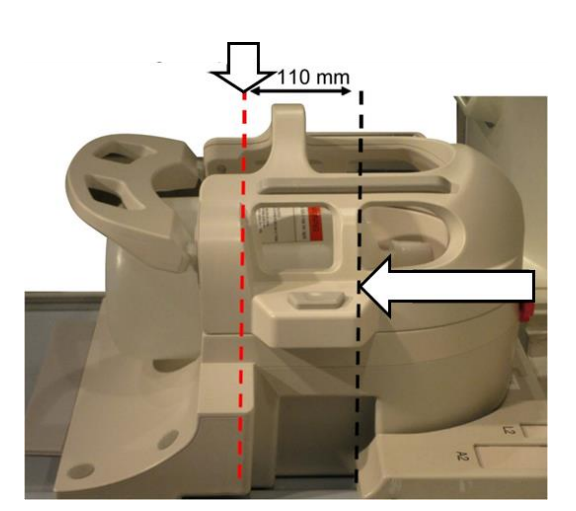

**Modo NV (con adaptador NV) Modo columna cervical (con adaptador cervical)**

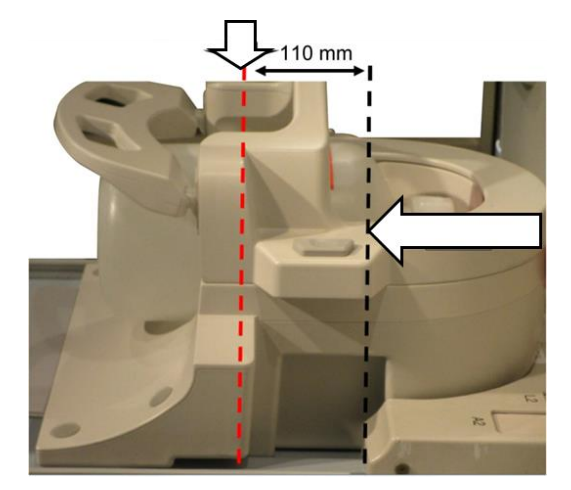

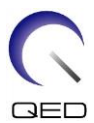

#### **Sección del cuello: Alinee el haz del proyector a 220 mm de la marca**

#### **Modo NV (con adaptador NV)** Modo columna cervical

220 mm

**(con adaptador cervical)**

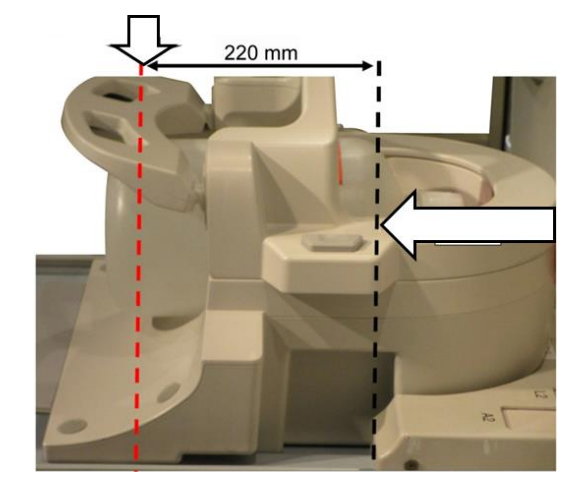

- (7) Espere aproximadamente 1 minuto para que se estabilice el líquido en el fantoma.
- (8) Registre al paciente.

Introduzca "100 kg" para el peso del paciente.

(9) Seleccione la secuencia "FE\_slt" de la PAS "FE" de la carpeta [SEQ]. Para Windows 10 o posterior, seleccione "Typical PAS" (PAS típica) → "Coil QA" (Control de calidad de la bobina) y seleccione "FE\_slt" en "Other PAS" (Otra PAS) en la carpeta "Other" (Otro). Para conocer los detalles de la versión de Windows, consulte "Acuerdo para el software de Microsoft" en el manual de instrucciones del sistema.

Configure los parámetros para la secuencia FE\_slt de la siguiente manera.

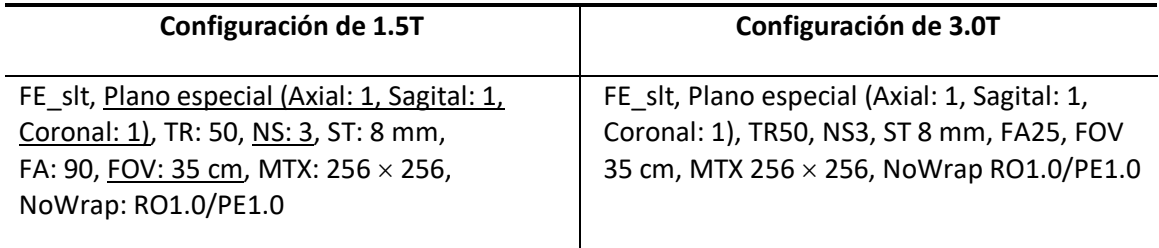

Nota: Los ajustes de parámetros que deban modificarse con respecto a los valores predeterminados están subrayados.

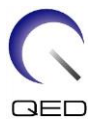

(10) Seleccione "Atlas Head Neck" (Atlas para cabeza y cuello) para el tipo de bobina y "Head" (Cabeza) para la anatomía. Seleccione las secciones de la bobina según la sección de la bobina que se esté evaluando, de la siguiente manera.

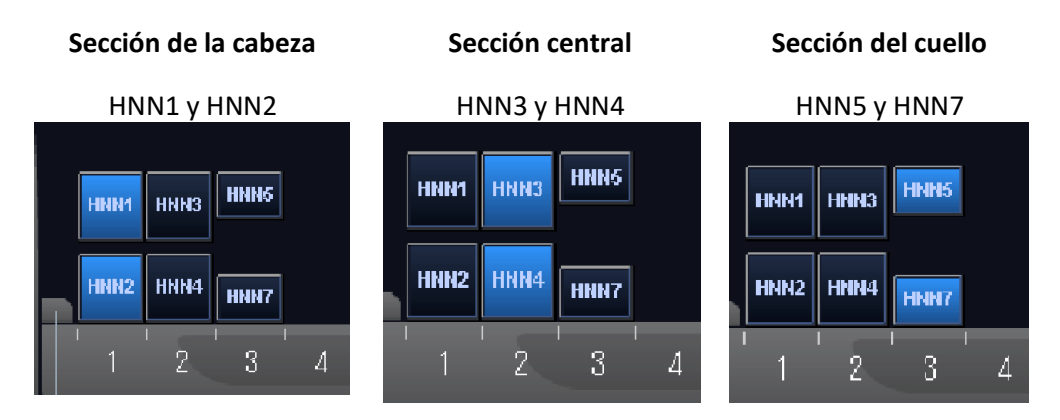

**Secciones de la bobina: Modo NV (con adaptador NV adjunto)**

**Secciones de la bobina: Modo columna cervical (con adaptador cervical adjunto)**

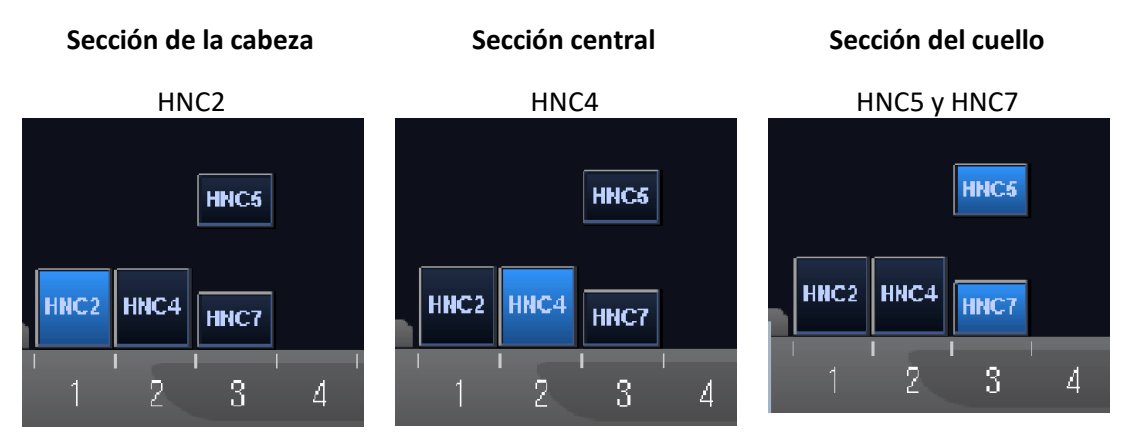

- (11) Cierre la ventana "Scan Plan" (Plan de exploración) haciendo clic en [Queue & Exit] (Poner en cola y salir) y ejecute la secuencia.
- (12) Seleccione la secuencia "FE\_map" (1.5T) o "FFE\_map" (3.0T) de la PAS "FE" (1.5T) o "FFE" (3.0T) de la carpeta [SEQ]. Para Windows 10 o posterior, seleccione "Typical PAS" (PAS típica)  $\rightarrow$  "Coil QA" (Control de calidad de la bobina) y seleccione "FE\_map" (1.5T) o "FFE\_map" (3.0T) en "Other PAS" (Otra PAS) en la carpeta "Other" (Otro).

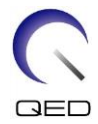

Configure los parámetros de la siguiente manera.

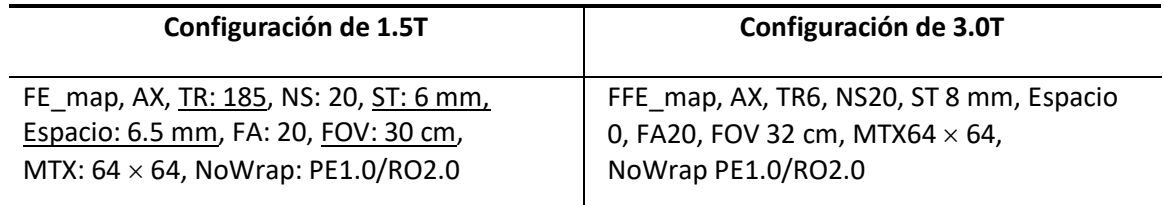

Nota: Los ajustes de parámetros que deban modificarse con respecto a los valores predeterminados están subrayados.

(13) Planifique la exploración en la ventana "Scan Plan" (Plan de exploración).

Planifique la exploración de modo que el fantoma esté en el centro de la imagen en las direcciones A-P (anteroposterior) y R-L (derecha-izquierda).

- (14) Cierre la ventana "Scan Plan" (Plan de exploración) haciendo clic en [Queue & Exit] (Poner en cola y salir) y ejecute la secuencia.
- (15) Seleccione la secuencia "QD Head" (Cabezal QD) en la PAS "QD Head" de la carpeta [QA] (Control de calidad) o la secuencia "SE15" de la PAS "SE" de la carpeta [SEQ]. Establezca los parámetros de la siguiente manera. Para Windows 10 o posterior, seleccione "Typical PAS" (PAS típica) → "Coil QA" (Control de calidad de la bobina) y seleccione "SNR" en "Other PAS" (Otra PAS) en la carpeta "Other" (Otro).

Establezca los parámetros de la siguiente manera.

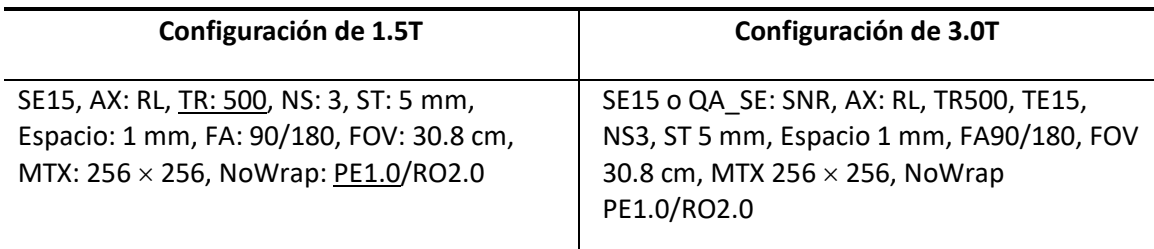

Nota: Los ajustes de parámetros que deban modificarse con respecto a los valores predeterminados están subrayados.

Planifique la exploración de modo que el fantoma esté en el centro de la imagen en las direcciones A-P (anteroposterior) y R-L (derecha-izquierda).

Si se selecciona "SE15" en la carpeta "SEQ", haga clic con el botón derecho del ratón y seleccione "Reconstruction" (Reconstrucción), luego "Refine Filter" (Refinar filtro) y "NONE: No filter" (NINGUNO: Sin filtro) en la ventana de parámetros de secuencia.

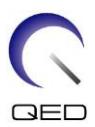

#### **Ventana de reconstrucción**

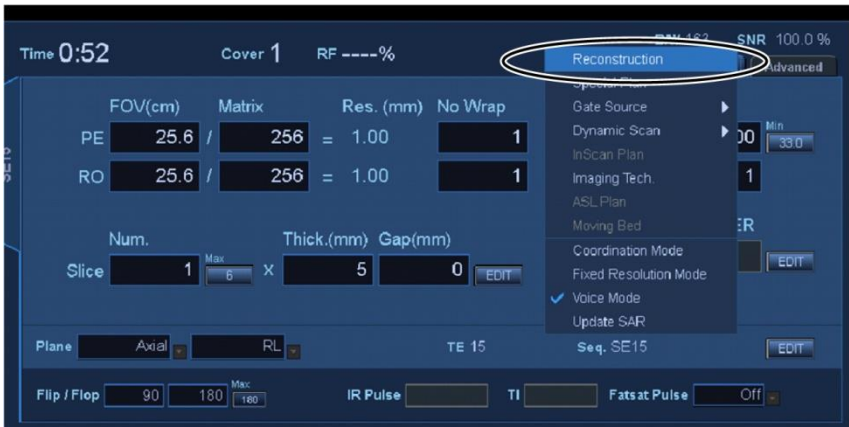

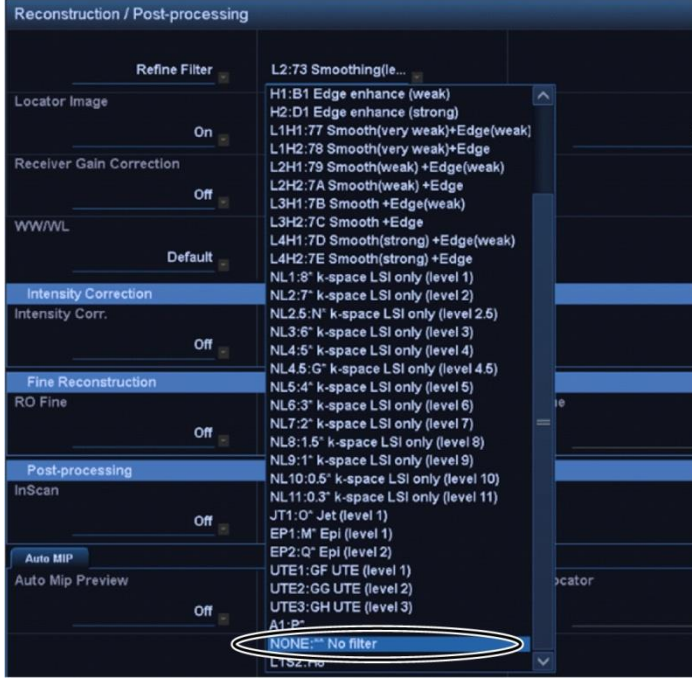

#### **Refinar filtro**

- (16) Cierre la ventana «Scan Plan» (Plan de exploración) haciendo clic en [Queue & Exit] (Poner en cola y salir) y ejecute la secuencia.
- (17) Muestre una imagen intermedia seleccionando lo siguiente:

Archivo → Opciones → Intermedio: Mostrar

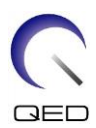

#### **Intermedio**

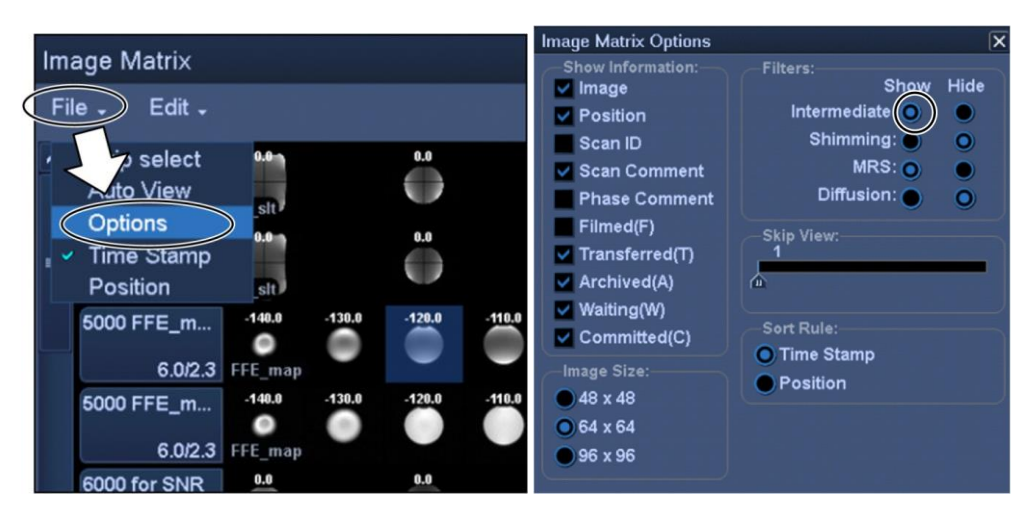

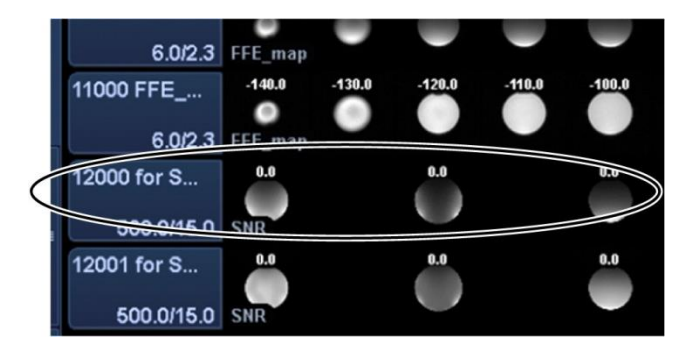

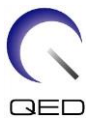

(18) Muestre el corte central de la imagen adquirida del fantoma para "QD Head", "SNR" o intermedio de "SE15". Configure la región de interés (ROI) de la señal y las ROI del ruido en la posición que se indica a continuación.

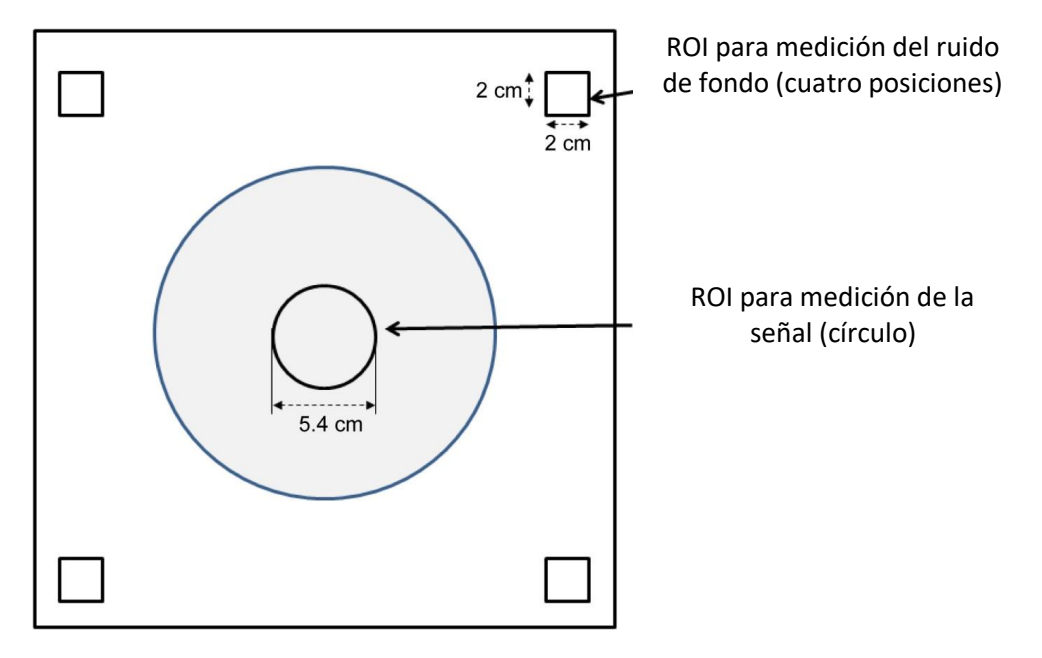

#### **Posición de la región de interés (ROI)**

- (19) Mida el valor de la señal (media) y el valor del ruido de fondo (NoiseSD).
- (20) Calcule el promedio de los valores de desviación estándar (SD) de ruido medidos en las cuatro ROI de ruido.
- (21) Calcule la relación señal-ruido (SNR) aplicando la siguiente ecuación.

Ecuación de cálculo de SNR

 $SNR = S/N \times C$ 

Donde:

- S: Valor de la señal medida (media) (en la ROI de la señal)
- N: Promedio de los cuatro valores de ruido de fondo medidos (valores de SD de ruido)

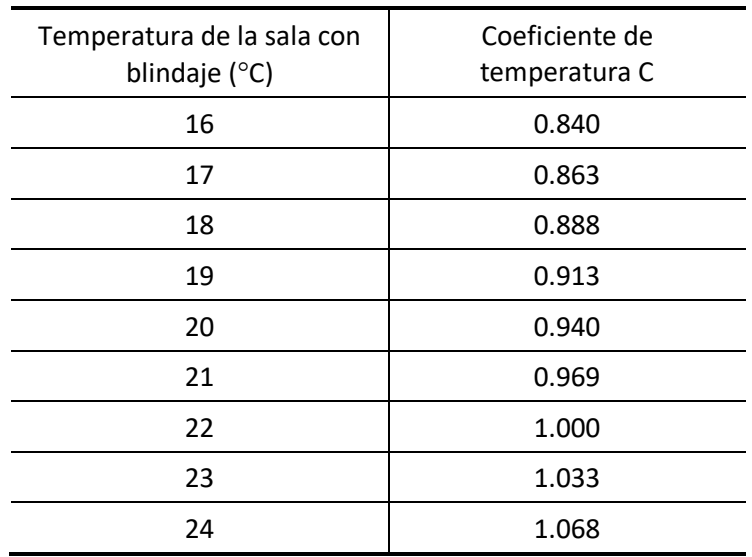

C: Coeficiente de temperatura (consulte la tabla a continuación)

(22) Las SNR esperadas se muestran a continuación.

#### **SNR**

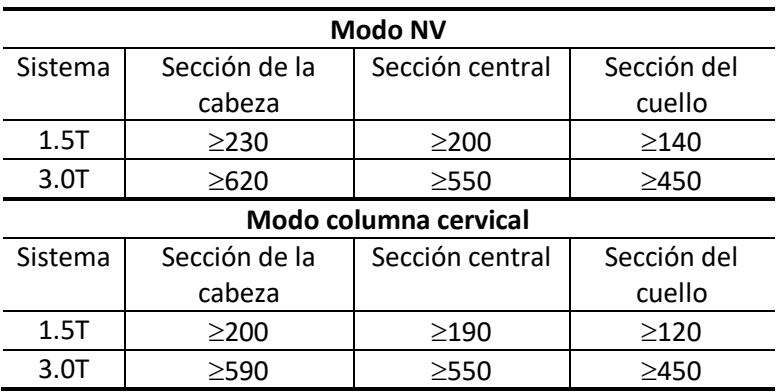

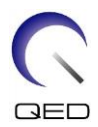

## <span id="page-25-0"></span>Capítulo 5 – Instalación y uso de la bobina

## <span id="page-25-1"></span>**5.1 Traslado de la bobina**

Al mover la bobina, conecte el adaptador (cervical, NV o de base) de manera segura a la base para la cabeza y el cuello. Levante la bobina sosteniendo ambos lados de la base para la cabeza y el cuello.

#### **Levante la bobina sosteniendo la unidad principal**

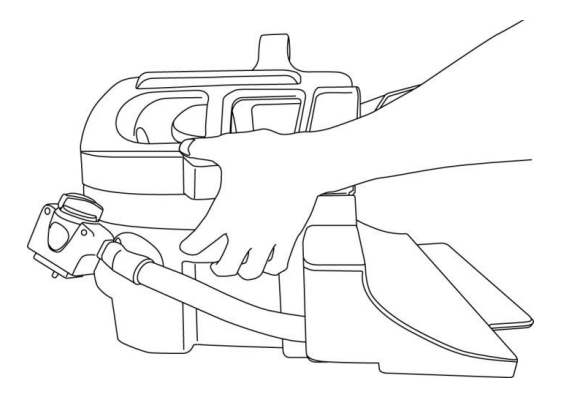

 $\mathbf{i}$ 

No someta la bobina a choques físicos (por ejemplo, dejándola caer al suelo). Si se levanta la bobina sosteniendo solo el adaptador cervical, la base para la cabeza y el cuello podría quedar suelta y caerse. Además, no levante la bobina sosteniendo solamente el cable. Esto someterá la bobina a un exceso de tensión y dará como resultado posibles daños.

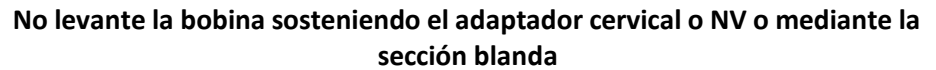

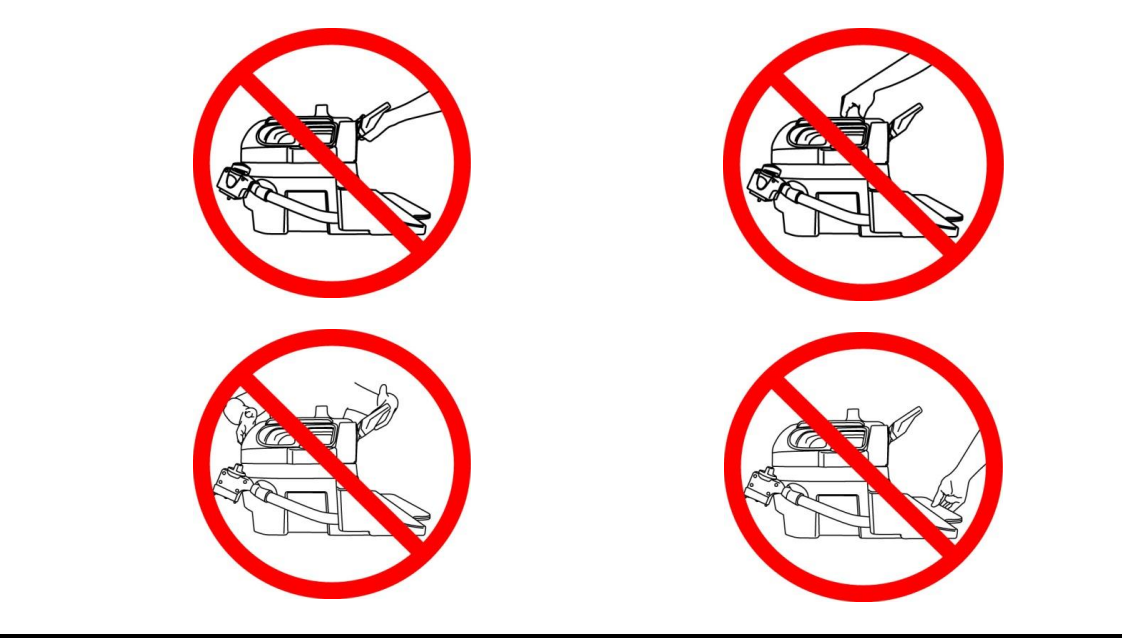

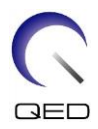

## <span id="page-26-1"></span><span id="page-26-0"></span>**5.2 Instalación de la bobina**

## **5.2.1 Adaptador cervical**

El adaptador cervical se utiliza para la adquisición de imágenes de la región de la columna cervical permitiendo una experiencia del paciente más abierta.

**Colocación del adaptador cervical**

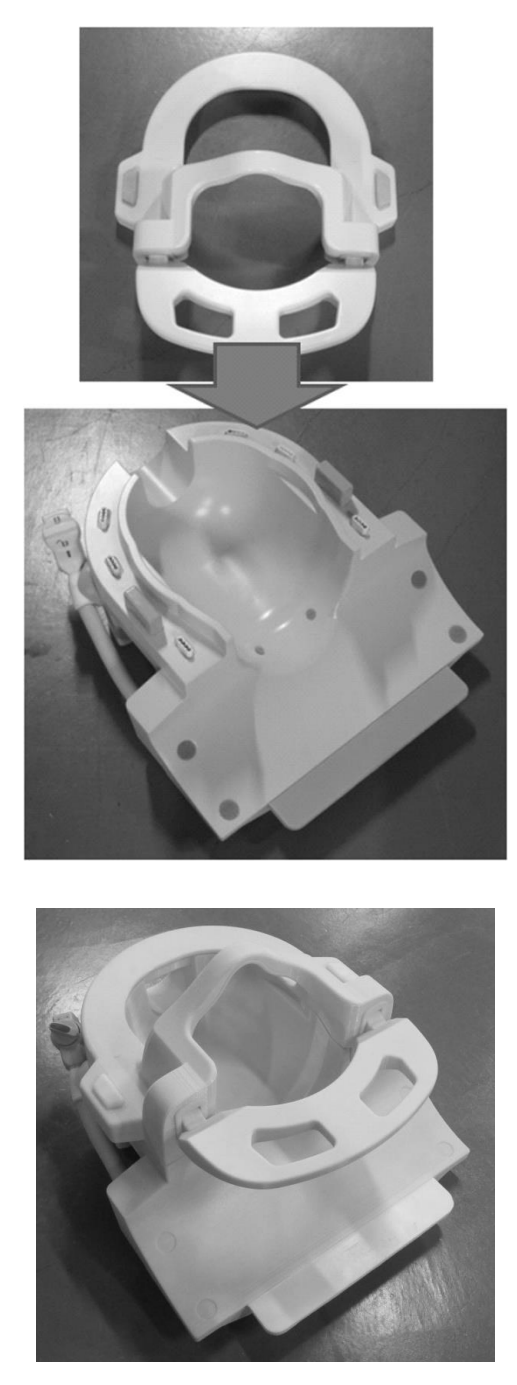

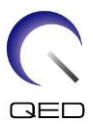

## <span id="page-27-0"></span>**5.2.2 Adaptador de base**

Cuando se utiliza solo la base para la cabeza y el cuello para la exploración, coloque el adaptador de base sobre la base para la cabeza y el cuello.

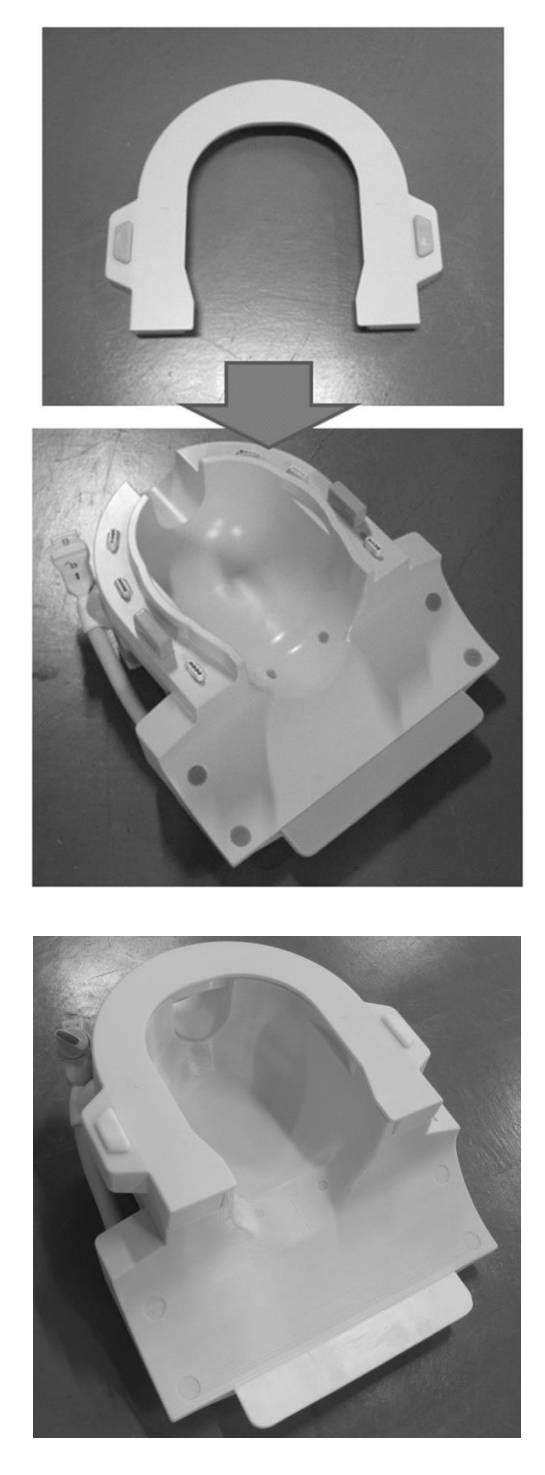

#### **Colocación del adaptador de base**

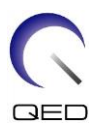

### <span id="page-28-0"></span>**5.2.3 Espejo**

El espejo puede colocarse en el adaptador NV. El espejo no funciona con los adaptadores cervical o base.

#### **Colocación del espejo**

Oprima los botones del espejo y coloque el espejo sobre los rieles de montaje. Suelte los botones del espejo para asegurar el espejo.

#### **Coloque el espejo en el adaptador NV**

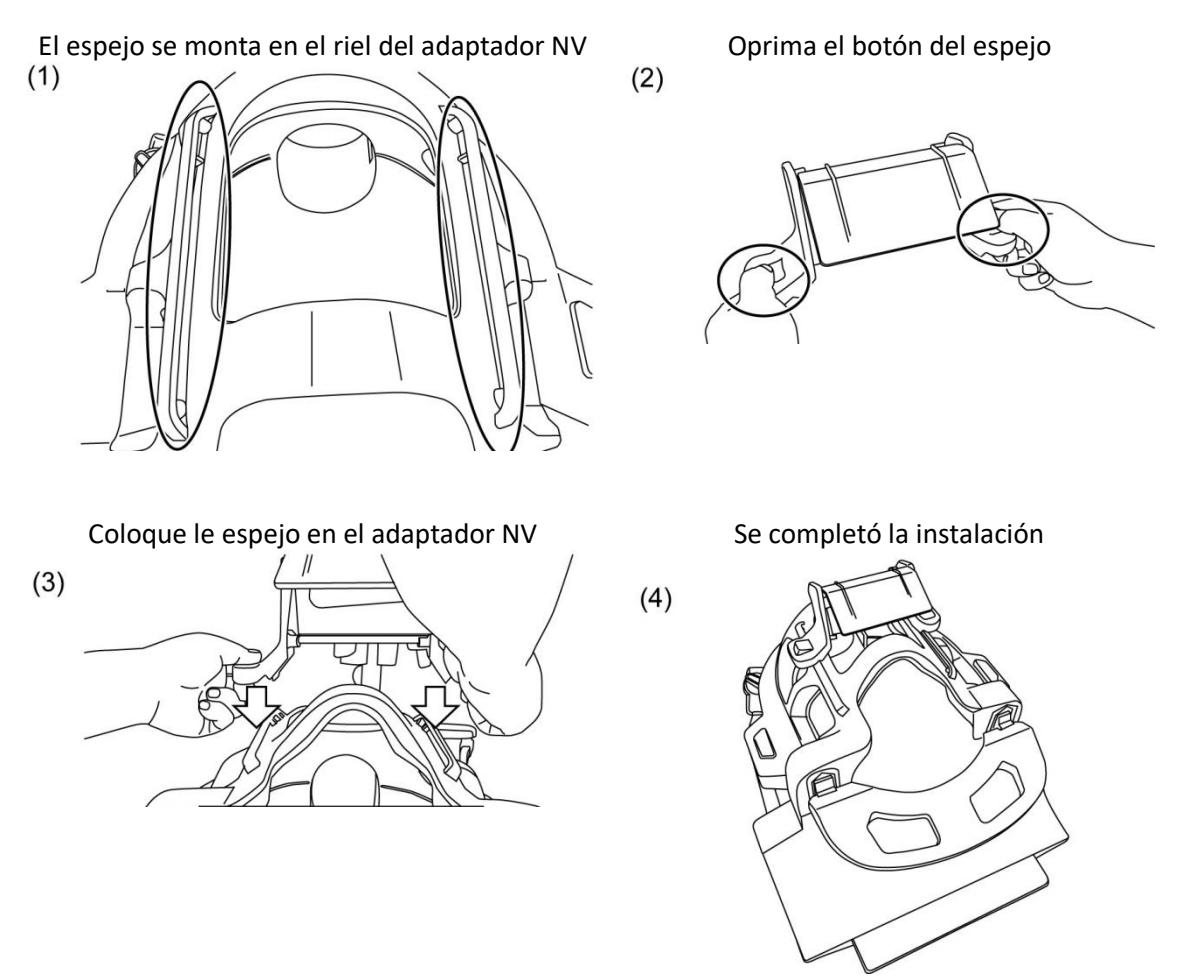

 $\Lambda$ PRECAUCIÓN No coloque el espejo cuando se utilice la base de apoyo de inclinación. El espejo interferirá en la pared interna del gantry. Aunque se coloque el espejo, el paciente no puede ver fuera del gantry cuando se utiliza la base de apoyo de inclinación.

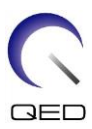

#### **Ajuste del espejo**

Para mover el espejo a la posición deseada, oprima los botones del espejo y deslice el espejo por los rieles. Al soltar los botones, el espejo queda bloqueado en el lugar.

Coloque el espejo en el adaptador NV antes de conectar el adaptador NV a la base para la cabeza y el cuello.

#### **Limpieza del espejo**

Limpie la superficie del espejo con agua tibia y un paño no abrasivo para quitar manchas y polvo.

#### <span id="page-29-0"></span>**5.2.4 Base de apoyo de inclinación**

La base de apoyo de inclinación se utiliza para inclinar la base para la cabeza y el cuello si el paciente no puede acostarse sobre la camilla.

Coloque la base de apoyo de inclinación sobre la superficie de la camilla y coloque la base para la cabeza y el cuello sobre esta.

#### **Posicione la base de apoyo de inclinación**

Inclinación de 10 grados Inclinación de 20 grados

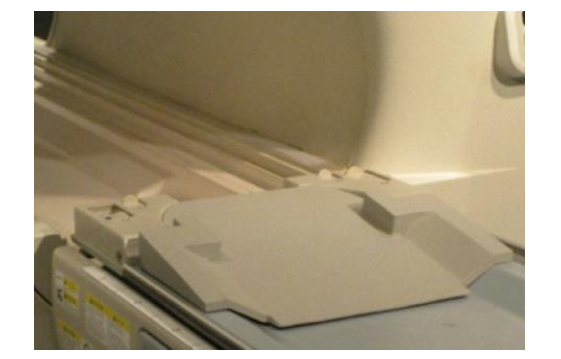

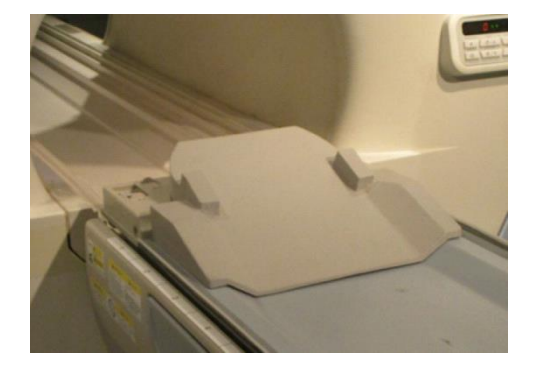

**Posicione la base para la cabeza y el cuello**

Inclinación de 10 grados Inclinación de 20 grados

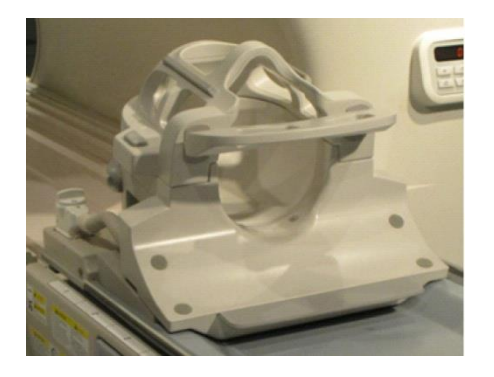

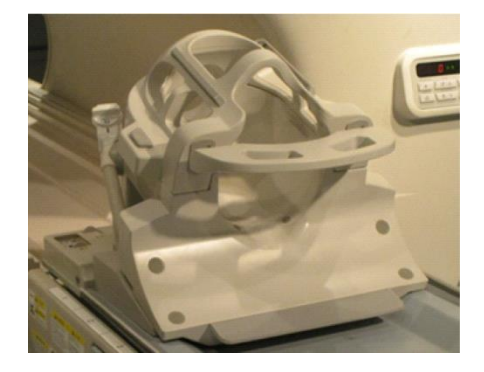

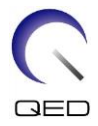

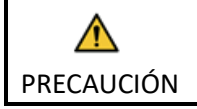

No utilice la base de apoyo de inclinación (20 grados) en el sistema Vantage Galan 3T ZGO. La bobina interferirá en la pared interna del gantry.

### <span id="page-30-0"></span>**5.2.5 Bases de apoyo protectoras**

#### **Base de apoyo para el cuello, los hombros y la cabeza**

La base de apoyo para el cuello y la base de apoyo para los hombros se colocan sobre la base para la cabeza y el cuello mediante fijaciones de velcro, y la base de apoyo para la cabeza se coloca en la bobina como se muestra a continuación.

#### **Posicione las bases de apoyo para el cuello, los hombros y la cabeza**

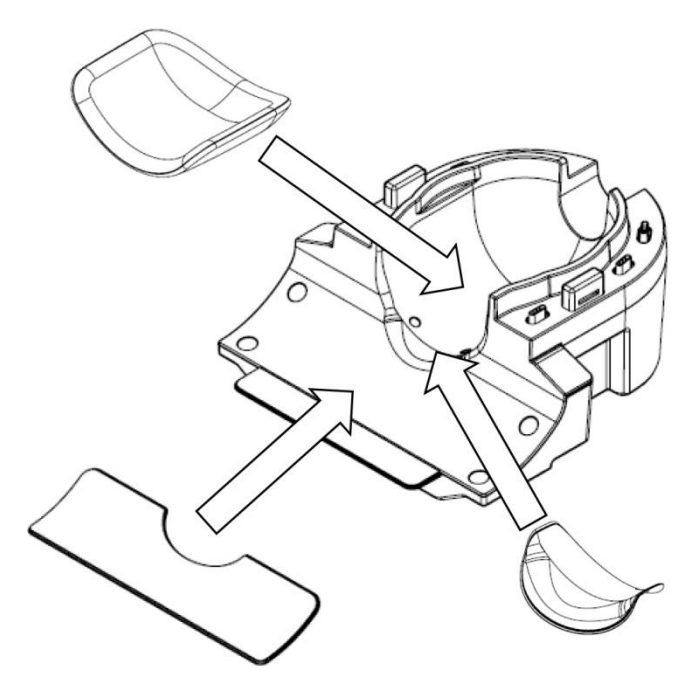

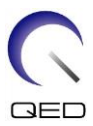

#### **Base de apoyo combinada**

La base de apoyo combinada se coloca sobre la base mediante fijaciones de velcro. Si se colocan las correas en la base de apoyo combinada, se puede inmovilizar la cabeza del paciente.

#### **Posicione la base de apoyo combinada**

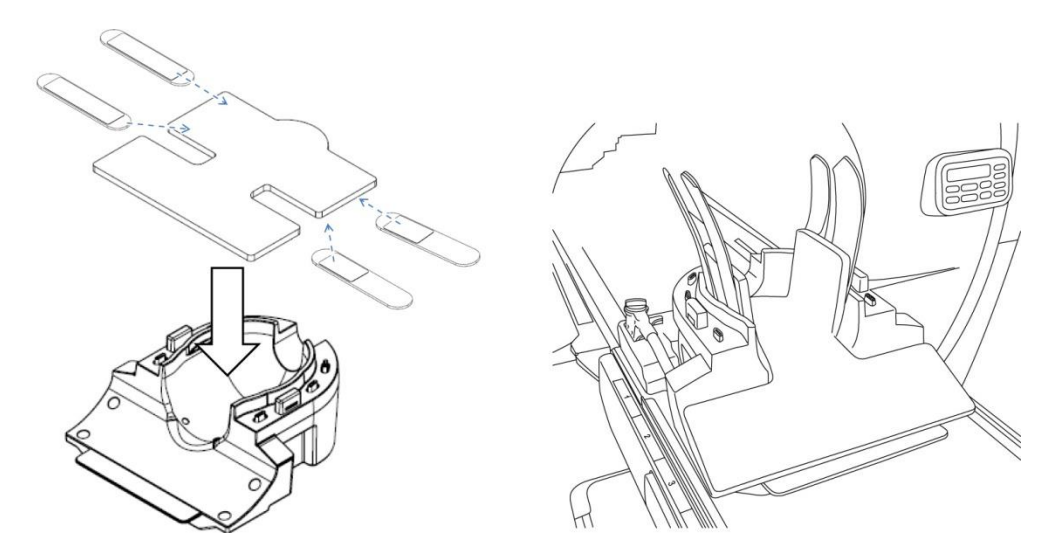

## <span id="page-31-0"></span>**5.3 Elección de los elementos de la bobina que se utilizan para la adquisición de imágenes**

#### <span id="page-31-1"></span>**5.3.1 Base para la cabeza y el cuello con adaptador NV**

Nombre de la bobina que se debe seleccionar: Atlas Head Neck (Bobina Atlas para cabeza y cuello)

Las relaciones posicionales entre las secciones de la bobina que se muestran en la ventana de selección de la bobina y las secciones reales de la bobina se muestran en las figuras siguientes.

HNN1 a HNN5 y HNN7 son los nombres de las secciones de la bobina.

**Secciones de la bobina**

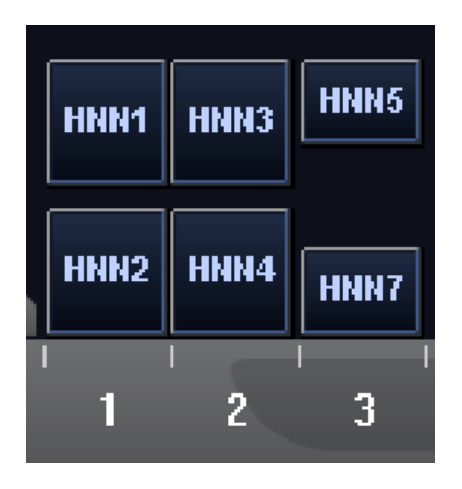

#### **Ubicación de los elementos de la bobina**

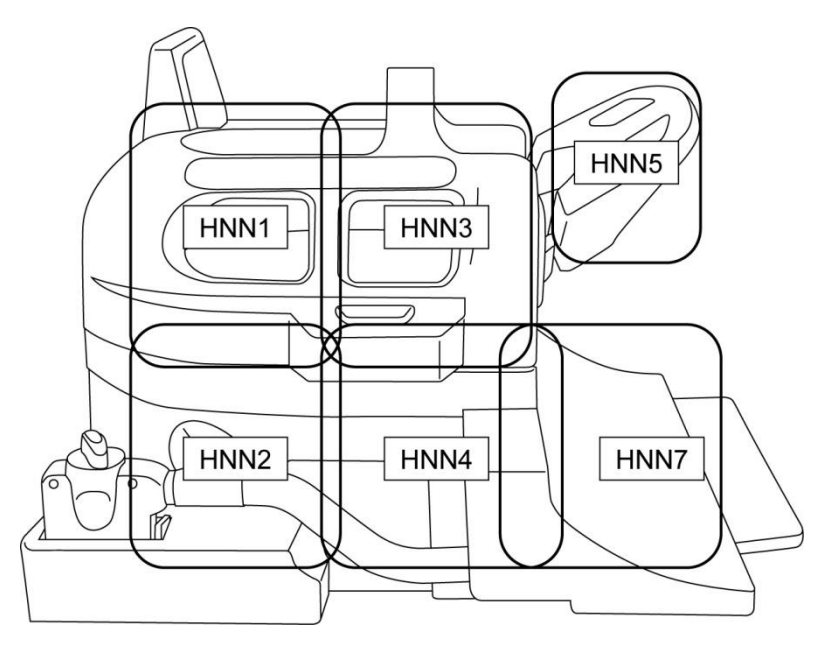

### <span id="page-32-0"></span>**5.3.2 Base para la cabeza y el cuello con adaptador cervical**

Nombre de la bobina que se debe seleccionar: Atlas Cervical (Bobina Atlas para la columna cervical)

Las relaciones posicionales entre las secciones de la bobina que se muestran en la ventana de selección de la bobina y las secciones reales de la bobina se muestran en las figuras siguientes.

HNC2, HNC4, HNC5 y HNC7 son los nombres de las secciones de la bobina.

#### **Secciones de la bobina**

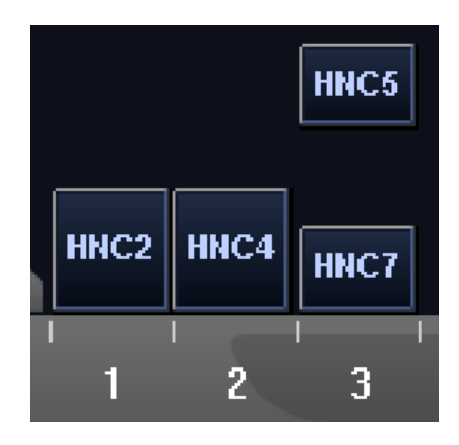

#### **Ubicación de los elementos de la bobina**

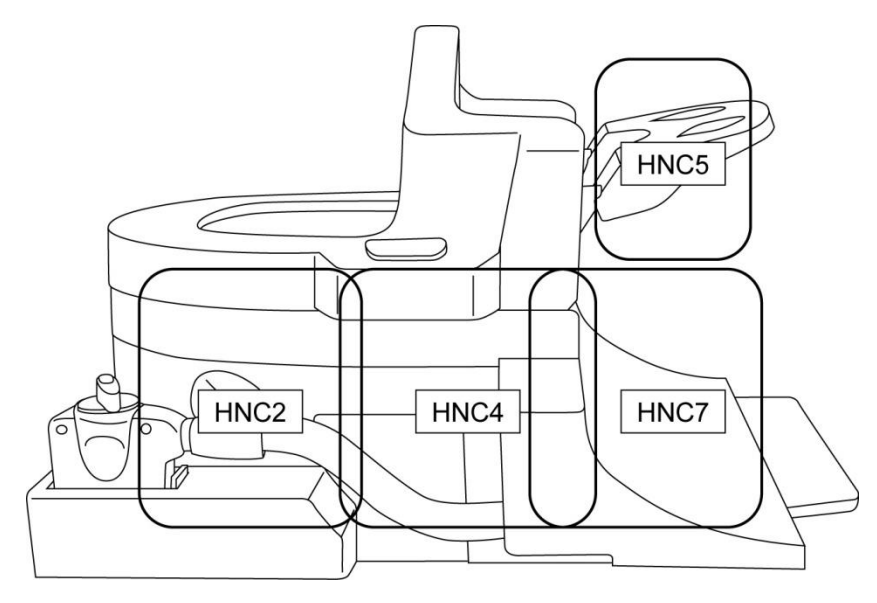

### <span id="page-33-0"></span>**5.3.3 Base para la cabeza y el cuello con adaptador de base**

Nombre de la bobina que se debe seleccionar: Head Neck Base (Base para la cabeza y el cuello)

Las relaciones posicionales entre las secciones de la bobina que se muestran en la ventana de selección de la bobina y las secciones reales de la bobina se muestran en las figuras siguientes.

HNB2, HNB4 y HNB7 son los nombres de las secciones de la bobina.

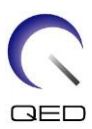

#### **Secciones de la bobina**

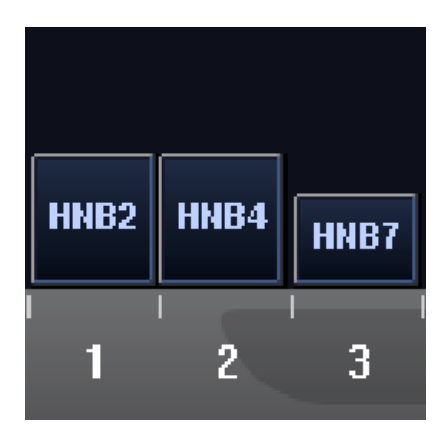

**Ubicación de los elementos de la bobina**

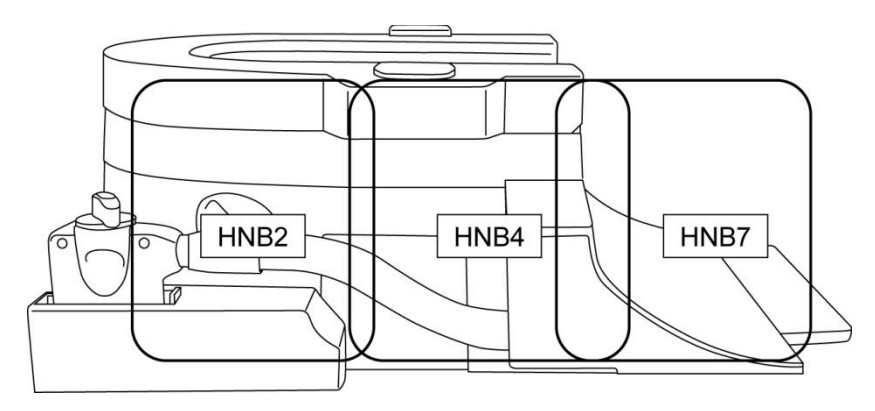

## <span id="page-34-0"></span>**5.4 Soporte de fantoma de ACR**

Coloque el soporte de fantoma de ACR como se muestra a continuación para usar el fantoma de ACR.

#### **Posicione el fantoma de ACR**

Posicione el soporte de fantoma de ACR Posicione el fantoma de ACR

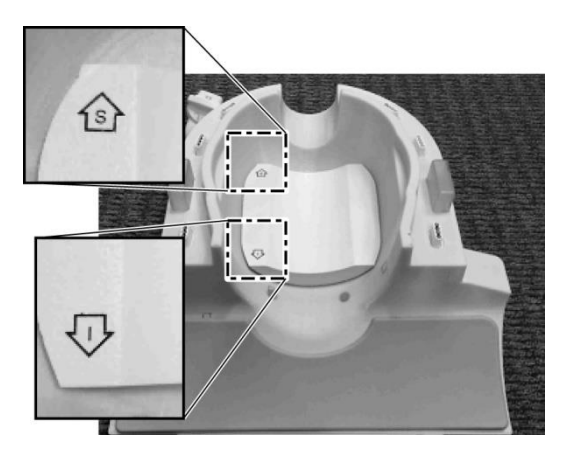

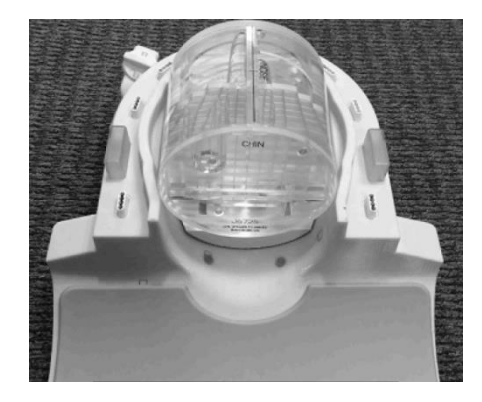

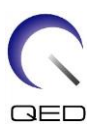

#### Coloque el adaptador

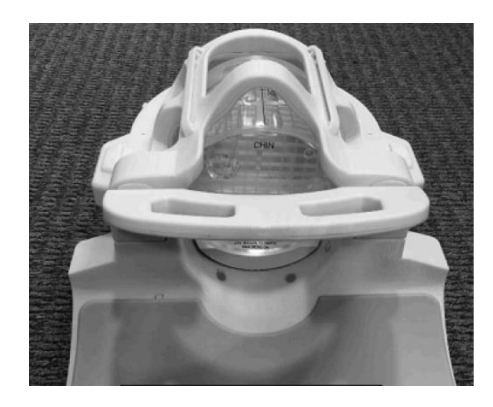

## <span id="page-35-0"></span>**5.5 Posicionamiento y exploración del paciente**

Esta bobina de RF está diseñada para que se la utilice en la adquisición de imágenes de la cabeza y el cuello usando el adaptador NV, el adaptador cervical o el adaptador de base, como se mencionó anteriormente. Las instrucciones de uso con cada anatomía y adaptador se proporcionan en esta sección.

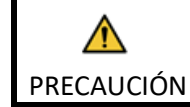

Asegúrese de leer este manual y el manual de seguridad suministrado con el sistema de RM antes de utilizar el sistema.

## <span id="page-35-1"></span>**5.5.1 Posicionamiento del paciente para la adquisición de imágenes de la cabeza y el cuello con el adaptador NV**

- (1) Baje la camilla del paciente hasta la posición más baja.
- (2) Extraiga todas las bobinas de RF que estén conectadas a los puertos de conexión del gantry y las bobinas de RF que no estén conectadas a los puertos de conexión de la superficie de la camilla.

PRECAUCIÓN

Asegúrese de que todas las demás bobinas se hayan retirado de la superficie de la camilla. Si se deja alguna bobina de RF desenchufada sobre la superficie de la camilla durante la exploración, se pueden producir quemaduras, imágenes anómalas o fallos de la bobina.

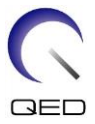

(3) Coloque las colchonetas suministradas con el sistema sobre la superficie de la camilla según sea necesario y coloque la bobina para la cabeza y el cuello sobre la camilla.

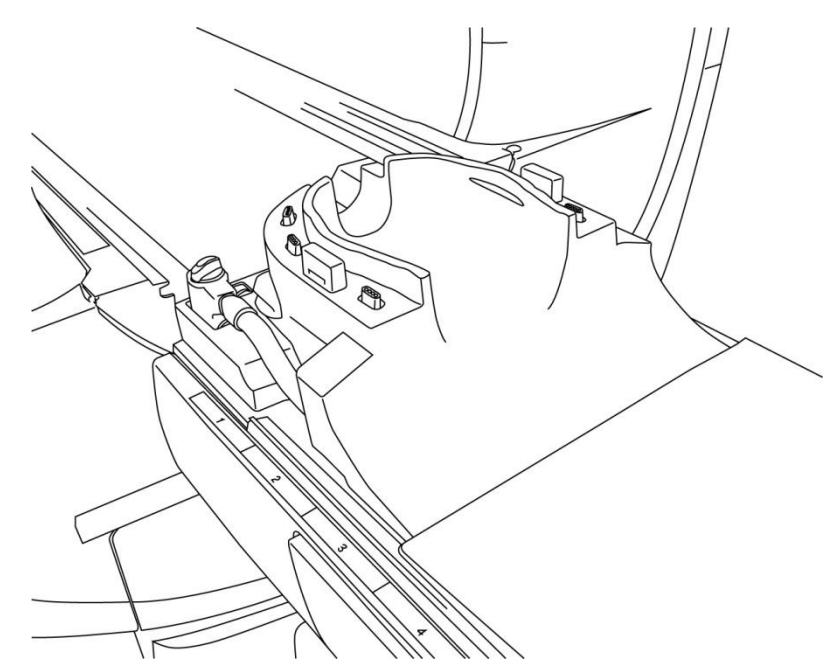

#### **Posicione las colchonetas del sistema y la bobina**

(4) Conecte los conectores de los cables de la base para la cabeza y el cuello al puerto A1 en la superficie de la camilla.

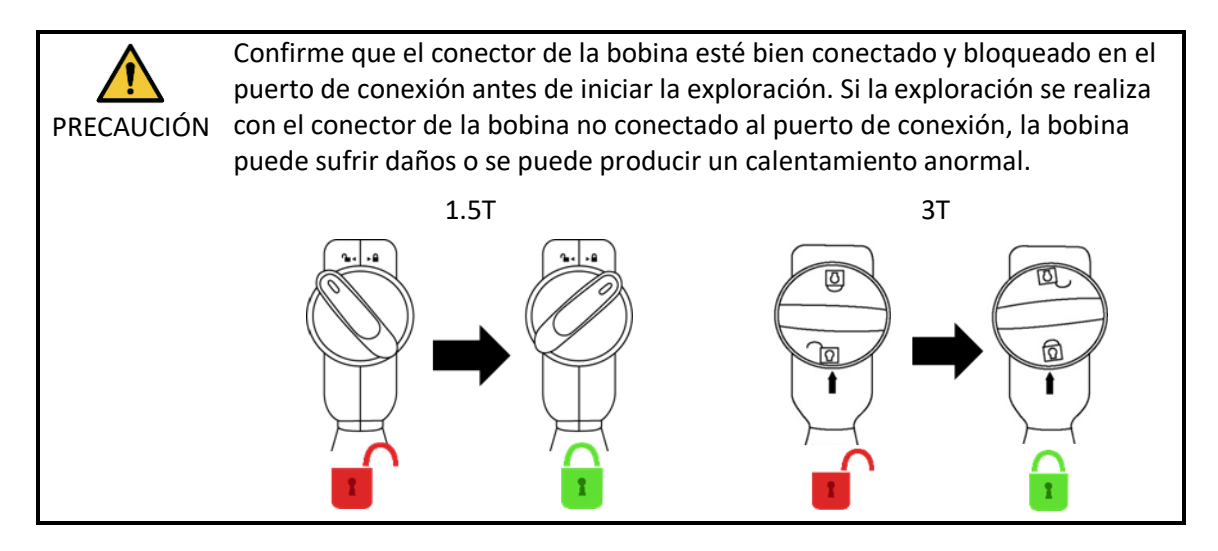

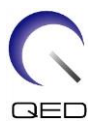

(5) Coloque las bases de apoyo en la bobina.

#### **Posicione las bases de apoyo**

Colocación de las bases de apoyo cuando se utilizan las bases de apoyo para la cabeza, el cuello y los hombros

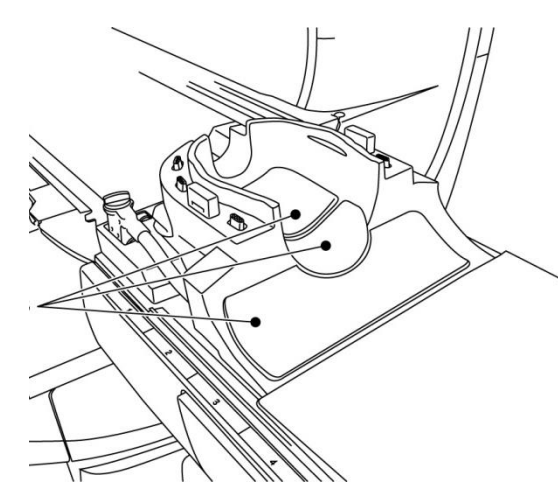

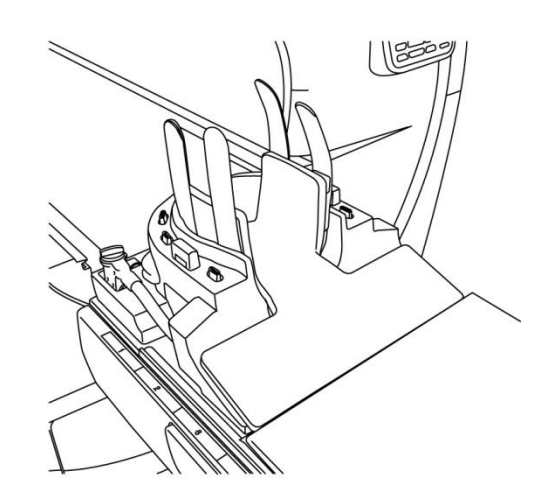

Colocación de las bases de apoyo cuando se utiliza la base de apoyo combinada

(6) Posicione la cabeza del paciente en la bobina.

#### **Posicione la cabeza del paciente**

Posición del paciente cuando se utilizan las bases de apoyo para la cabeza, el cuello y los hombros

Posición del paciente cuando se utiliza la base de apoyo combinada

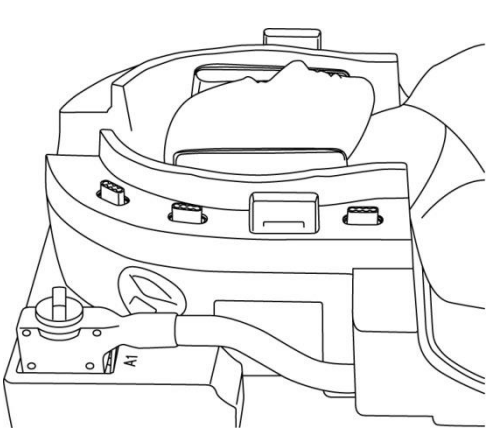

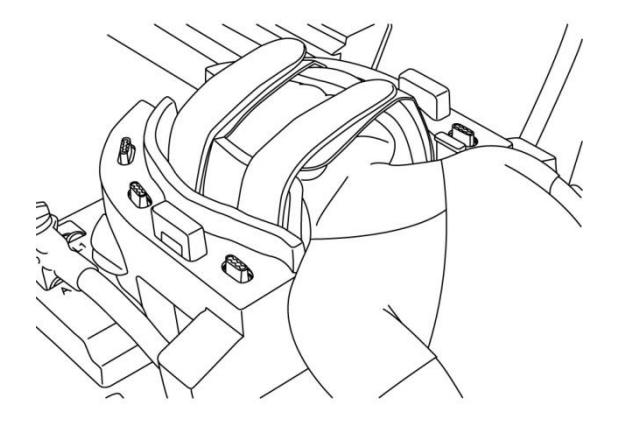

(7) Inserte una base de apoyo estrecha según sea necesario.

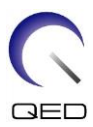

(8) Coloque el adaptador NV en la base para la cabeza y el cuello.

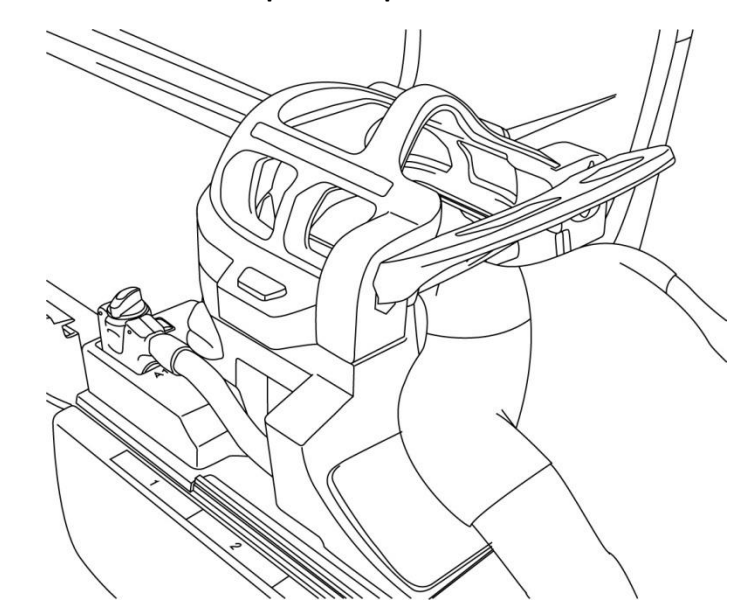

#### **Coloque el adaptador NV**

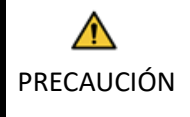

1. Tenga cuidado de no enganchar las orejas, el cabello, etc. del paciente entre el adaptador NV y la base para la cabeza y el cuello.

2. Confirme que las mejillas, el mentón, etc. del paciente no estén en contacto directo con la cubierta interior de la bobina. Si el contacto no puede evitarse, coloque almohadillas entre el paciente y la cubierta interna de la bobina para asegurar una distancia mínima de 10 mm entre el paciente y la bobina. El contacto directo con la bobina puede provocar quemaduras debido a la corriente inducida por el campo magnético de alta frecuencia.

3. Al ajustar la posición del espejo, tenga cuidado de no permitir que el espejo caiga sobre la cara del paciente. El espejo podría quedar flojo y caerse durante el ajuste.

(9) Posicione al paciente y la bobina, y ajuste la posición de la camilla de modo que la región elegida como objetivo esté en el centro del campo magnético.

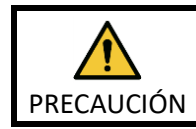

Indíquele al paciente que cierre los ojos para evitar la exposición al haz del proyector.

(10) Ponga en funcionamiento el sistema de RM para mover al paciente y la bobina dentro del gantry.

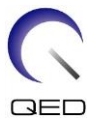

(11) Introduzca las condiciones de exploración; consulte el manual de instrucciones del sistema de RM.

Seleccione "Atlas Head Neck" (bobina Atlas para cabeza y cuello) para la bobina de RF.

(12) Seleccione las secciones de la bobina Atlas para cabeza y cuello.

**Seleccione las secciones de la bobina para la exploración de la cabeza con el adaptador NV**

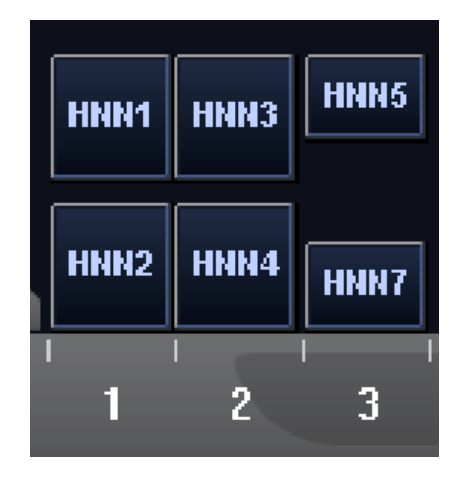

Si la exploración con la bobina Atlas SPEEDER para cabeza y cuello y otras bobinas se realiza simultáneamente, no deberán seleccionarse la sección 1 (HNN1) ni la sección 2 (HNN2). La SNR se reduce si la exploración se realiza con estas secciones seleccionadas.

- (13) Comience la exploración según las instrucciones del manual del sistema de RM.
- (14) Cuando la exploración haya finalizado, pulse botón "OUT" (Extracción) para que la superficie de la camilla salga del gantry.
- (15) Retire al paciente de la camilla.
- (16) Limpie y guarde la bobina en la ubicación especificada según sea necesario.

Consulte el manual de instrucciones del sistema de RM para conocer todos los procedimientos operativos y de exploración del sistema, así como la información de seguridad.

## <span id="page-39-0"></span>**5.5.2 Posicionamiento del paciente para la adquisición de imágenes del pie con el adaptador NV**

- (1) Baje la camilla del paciente hasta la posición más baja.
- (2) Extraiga todas las bobinas de RF que estén conectadas a los puertos de conexión del gantry y las bobinas de RF que no estén conectadas a los puertos de conexión de la superficie de la camilla.

i

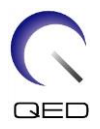

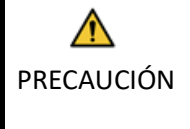

Asegúrese de que todas las demás bobinas se hayan retirado de la superficie de la camilla. Si se deja alguna bobina de RF desenchufada sobre la superficie de la camilla durante la exploración, se pueden producir quemaduras, imágenes anómalas o fallos de la bobina.

(3) Coloque las colchonetas suministradas con el sistema sobre la superficie de la camilla según sea necesario y coloque la bobina para la cabeza y el cuello sobre la camilla.

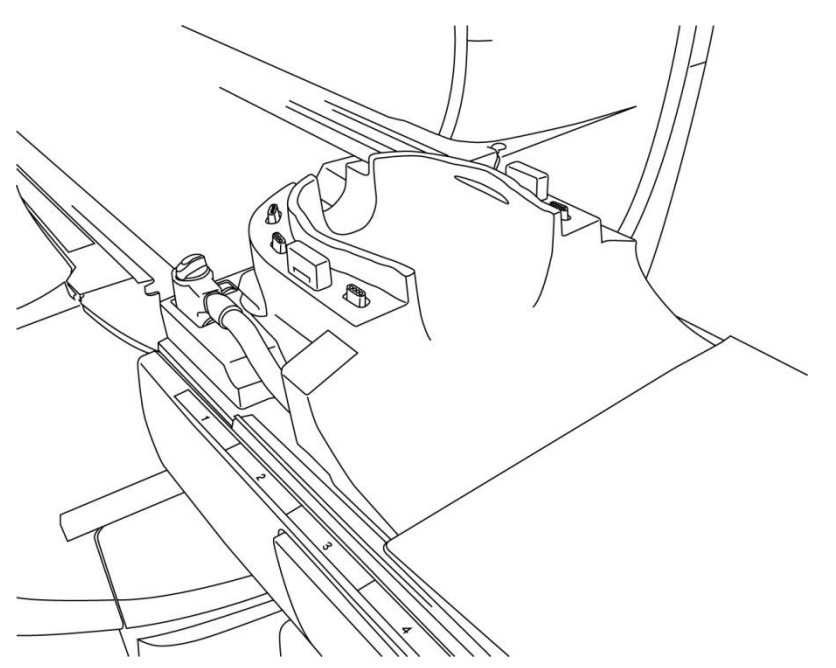

#### **Posicione las colchonetas del sistema y la bobina**

(4) Conecte los conectores de los cables de la base para la cabeza y el cuello al puerto A1 en la superficie de la camilla.

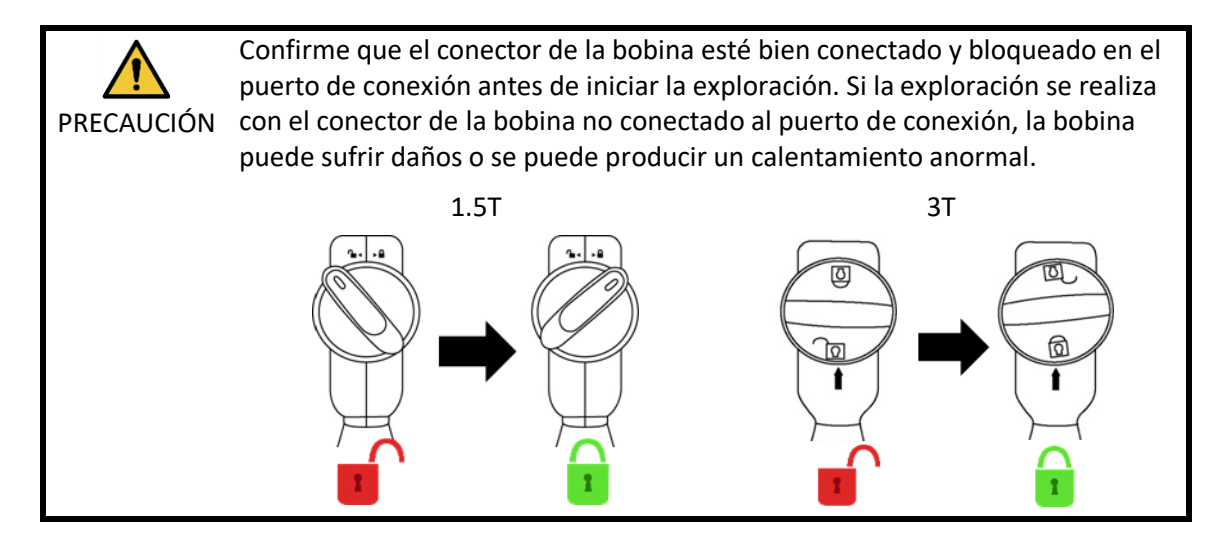

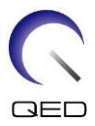

(5) Coloque la bobina o las bases de apoyo o las colchonetas del sistema de RM según sea necesario. Por ejemplo, las bases de apoyo para la cabeza y el cuello del paciente (MBPP-1501/S1) y las bases de apoyo para la columna vertebral y las extremidades del paciente (MBPT-1503/S1) (opción del sistema).

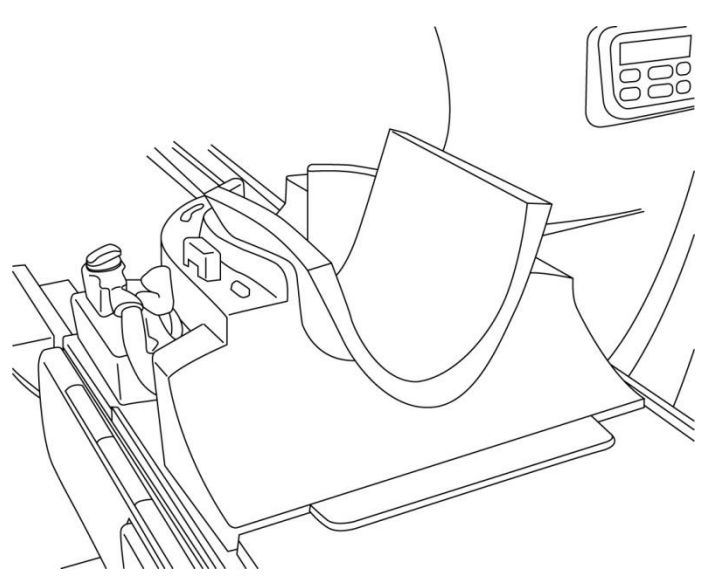

#### **Posicione las bases de apoyo**

(6) Posicione los pies del paciente en la bobina.

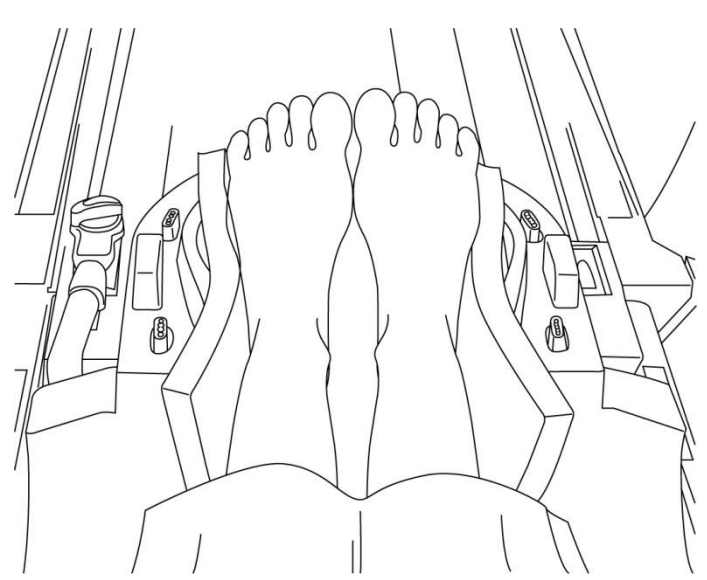

#### **Posicione los pies del paciente**

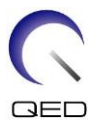

(7) Coloque la base de apoyo pequeña de la bobina o del sistema de RM entre los pies del paciente.

#### **Separe los pies con la base de apoyo**

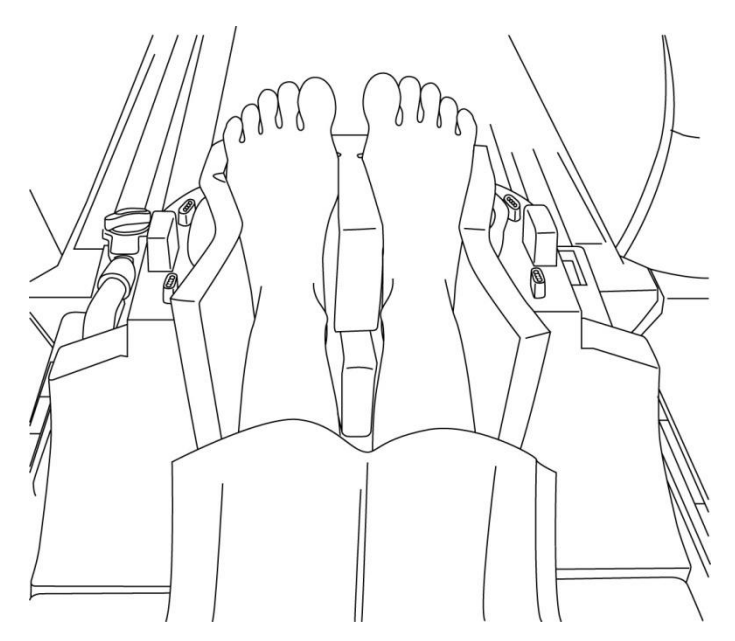

(8) Coloque el adaptador NV en la base para la cabeza y el cuello.

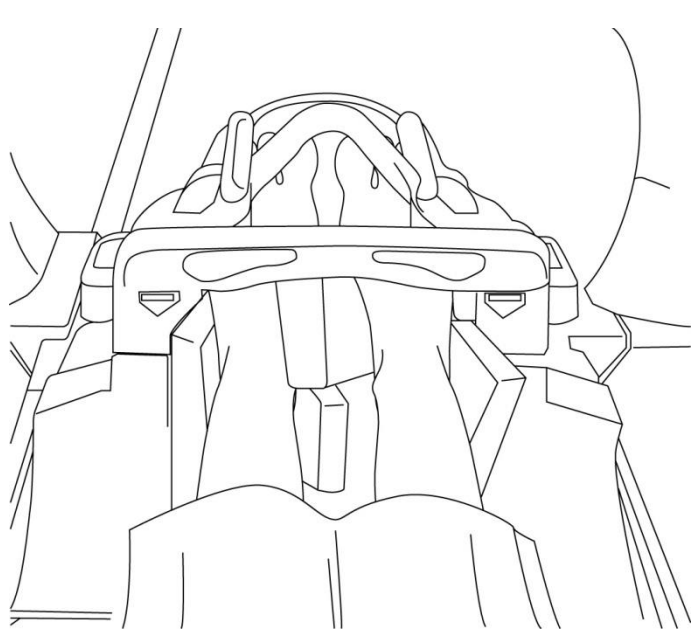

#### **Coloque el adaptador NV**

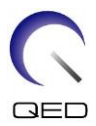

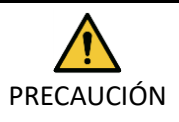

1. Tenga cuidado de no pellizcar los dedos del paciente entre el adaptador NV y la base para la cabeza y el cuello.

2. Confirme que los pies del paciente no estén en contacto directo con la cubierta interior de la bobina. Si el contacto no puede evitarse, coloque almohadillas entre el paciente y la cubierta interna de la bobina para asegurar una distancia mínima de 10 mm entre el paciente y la bobina. El contacto directo con la bobina puede provocar quemaduras en el paciente debido a la corriente inducida por el campo magnético de alta frecuencia.

(9) Posicione al paciente y la bobina, y ajuste la posición de la camilla de modo que la región elegida como objetivo esté en el centro del campo magnético.

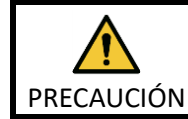

Indíquele al paciente que cierre los ojos para evitar la exposición al haz del proyector.

- (10)Ponga en funcionamiento el sistema de RM para mover al paciente y la bobina dentro del gantry.
- (11)Introduzca las condiciones de exploración; consulte el manual de instrucciones del sistema de RM.

Seleccione "Atlas Head Neck" (bobina Atlas para cabeza y cuello) para la bobina de RF.

(12)Seleccione las secciones de la bobina Atlas para cabeza y cuello.

**Seleccione las secciones de la bobina para la exploración de los pies con el adaptador NV**

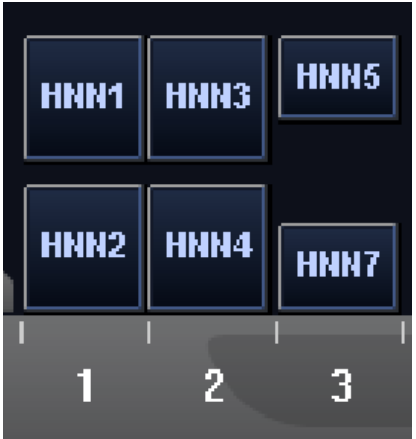

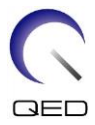

Si la exploración con la bobina Atlas SPEEDER para cabeza y cuello y otras bobinas se realiza simultáneamente, no deberán seleccionarse la sección 1 (HNN1) ni la sección 2 (HNN2). La SNR se reduce si la exploración se realiza con estas secciones seleccionadas.

- (13)Comience la exploración según las instrucciones del manual del sistema de RM.
- (14)Cuando la exploración haya finalizado, pulse botón "OUT" (Extracción) para que la superficie de la camilla salga del gantry.

(15)Retire al paciente de la camilla.

(16)Limpie y guarde la bobina en la ubicación especificada según sea necesario.

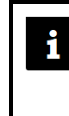

Consulte el manual de instrucciones del sistema de RM para conocer todos los procedimientos operativos y de exploración del sistema, así como la información de seguridad.

## <span id="page-44-0"></span>**5.5.3 Posicionamiento del paciente para la adquisición de imágenes del cuello con el adaptador cervical**

- (1) Baje la camilla del paciente hasta la posición más baja.
- (2) Extraiga todas las bobinas de RF que estén conectadas a los puertos de conexión del gantry y las bobinas de RF que no estén conectadas a los puertos de conexión de la superficie de la camilla.

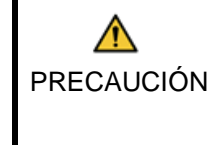

Asegúrese de que todas las demás bobinas se hayan retirado de la superficie de la camilla. Si se deja alguna bobina de RF desenchufada sobre la superficie de la camilla durante la exploración, se pueden producir quemaduras, imágenes anómalas o fallos de la bobina.

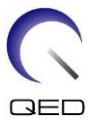

(3) Coloque las colchonetas suministradas con el sistema sobre la superficie de la camilla según sea necesario y coloque la bobina para la cabeza y el cuello sobre la camilla.

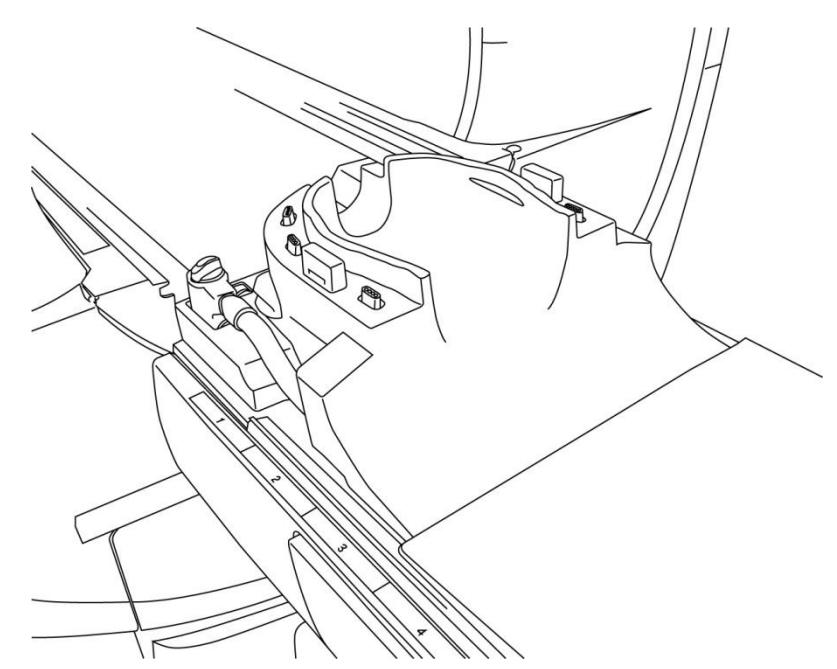

#### **Posicione las colchonetas del sistema y la bobina**

(4) Conecte los conectores de los cables de la base para la cabeza y el cuello al puerto A1 en la superficie de la camilla.

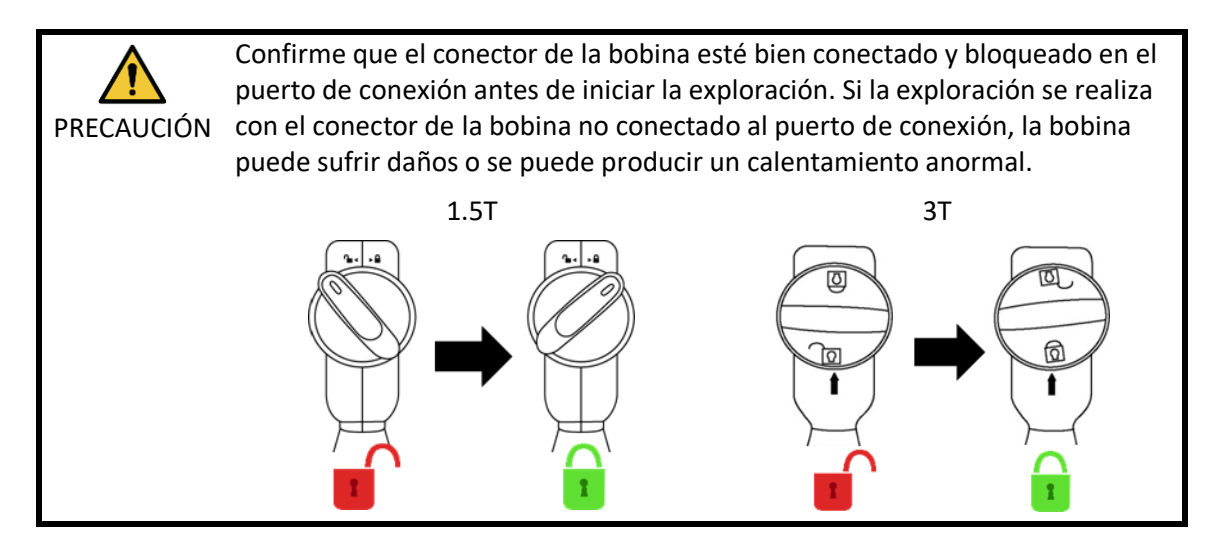

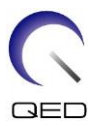

(5) Coloque las bases de apoyo en la bobina.

#### **Posicione las bases de apoyo**

Colocación de las bases de apoyo cuando se utilizan las bases de apoyo para la cabeza, el cuello y los hombros

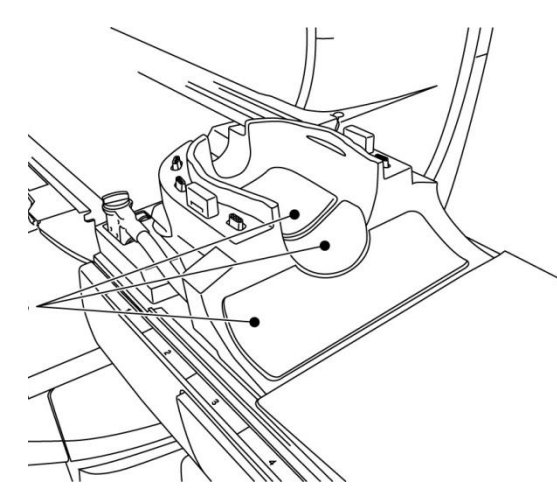

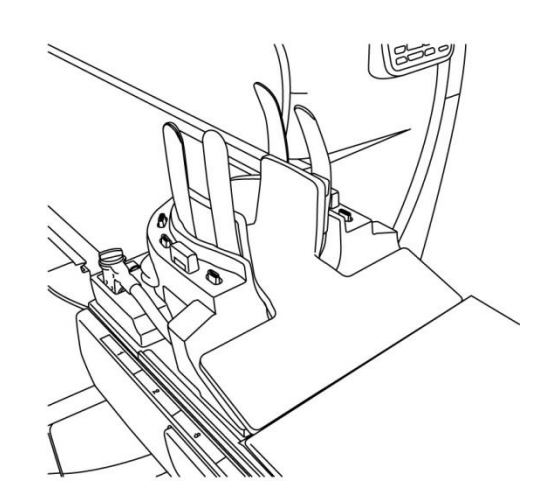

Colocación de las bases de apoyo cuando se utiliza la base de apoyo combinada

(6) Posicione la cabeza del paciente en la bobina.

#### **Posicione la cabeza del paciente**

Posición del paciente cuando se utilizan las bases de apoyo para la cabeza, el cuello y los hombros

Posición del paciente cuando se utiliza la base de apoyo combinada

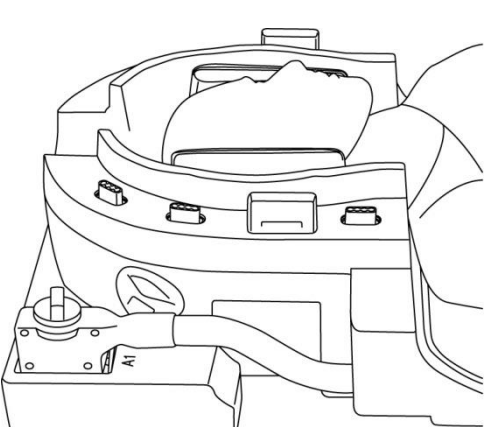

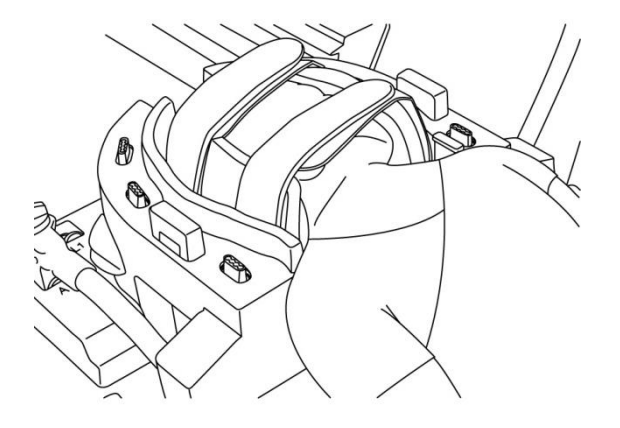

(7) Inserte una base de apoyo estrecha según sea necesario.

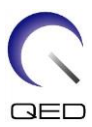

(8) Coloque el adaptador cervical en la base para la cabeza y el cuello.

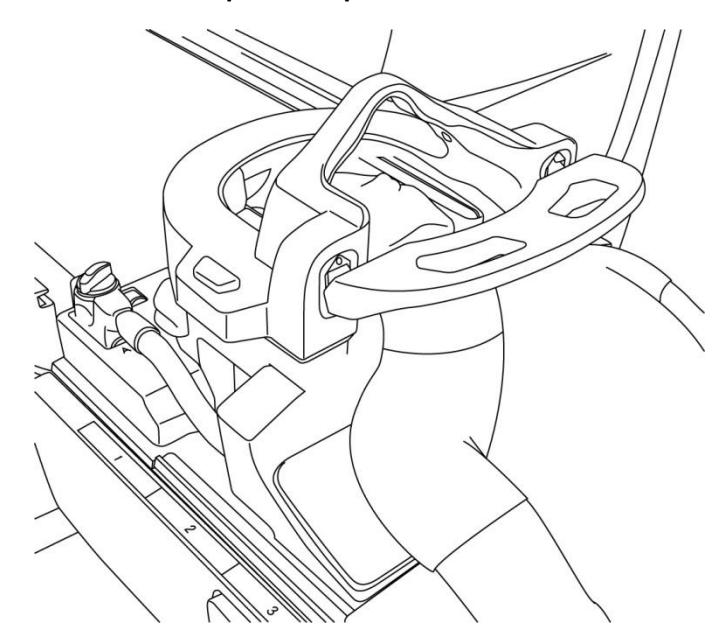

#### **Coloque el adaptador cervical**

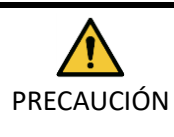

1. Tenga cuidado de no enganchar las orejas, el cabello, etc. del paciente entre el adaptador cervical y la base para la cabeza y el cuello.

2. Confirme que las mejillas, el mentón, etc. del paciente no estén en contacto directo con la cubierta interior de la bobina. Si el contacto no puede evitarse, coloque almohadillas entre el paciente y la cubierta interna de la bobina para asegurar una distancia mínima de 10 mm entre el paciente y la bobina. El contacto directo con la bobina puede provocar quemaduras debido a la corriente inducida por el campo magnético de alta frecuencia.

(9) Posicione al paciente y la bobina, y ajuste la posición de la camilla de modo que la región elegida como objetivo esté en el centro del campo magnético.

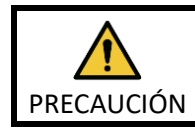

Indíquele al paciente que cierre los ojos para evitar la exposición al haz del proyector.

- (10)Ponga en funcionamiento el sistema de RM para enviar al paciente y la bobina dentro del gantry.
- (11)Introduzca las condiciones de exploración; consulte el manual de instrucciones del sistema de RM.

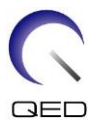

Seleccione "Atlas Cervical" (bobina Atlas para la columna cervical) para la bobina de RF.

**Seleccione las secciones de la bobina para la exploración de la cabeza con el adaptador cervical**

(12)Seleccione las secciones de la bobina Atlas para la columna cervical.

## HNC 5 HNC2 HNC4 **HNC7** 2 3

Si la exploración con la bobina Atlas SPEEDER para cabeza y cuello y otras bobinas se realiza simultáneamente, no deberá seleccionarse la sección 2 (HNC2). La SNR se reduce si la exploración se realiza con esta sección seleccionada.

- (13)Comience la exploración según las instrucciones del manual del sistema de RM.
- (14)Cuando la exploración haya finalizado, pulse botón "OUT" (Extracción) para que la superficie de la camilla salga del gantry.
- (15)Retire al paciente de la camilla.

(16)Limpie y guarde la bobina en la ubicación especificada según sea necesario.

Consulte el manual de instrucciones del sistema de RM para conocer todos los procedimientos operativos y de exploración del sistema, así como la información de seguridad.

## <span id="page-48-0"></span>**5.5.4 Posicionamiento del paciente para la adquisición de imágenes de la cabeza con el adaptador de base**

- (1) Baje la camilla del paciente hasta la posición más baja.
- (2) Extraiga todas las bobinas de RF que estén conectadas a los puertos de conexión del gantry y las bobinas de RF que no estén conectadas a los puertos de conexión de la superficie de la camilla.

 $\mathbf{i}$ 

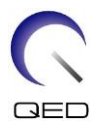

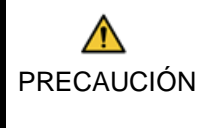

Asegúrese de que todas las demás bobinas se hayan retirado de la superficie de la camilla. Si se deja alguna bobina de RF desenchufada sobre la superficie de la camilla durante la exploración, se pueden producir quemaduras, imágenes anómalas o fallos de la bobina.

(3) Coloque las colchonetas suministradas con el sistema sobre la superficie de la camilla según sea necesario y coloque la bobina para la cabeza y el cuello sobre la camilla.

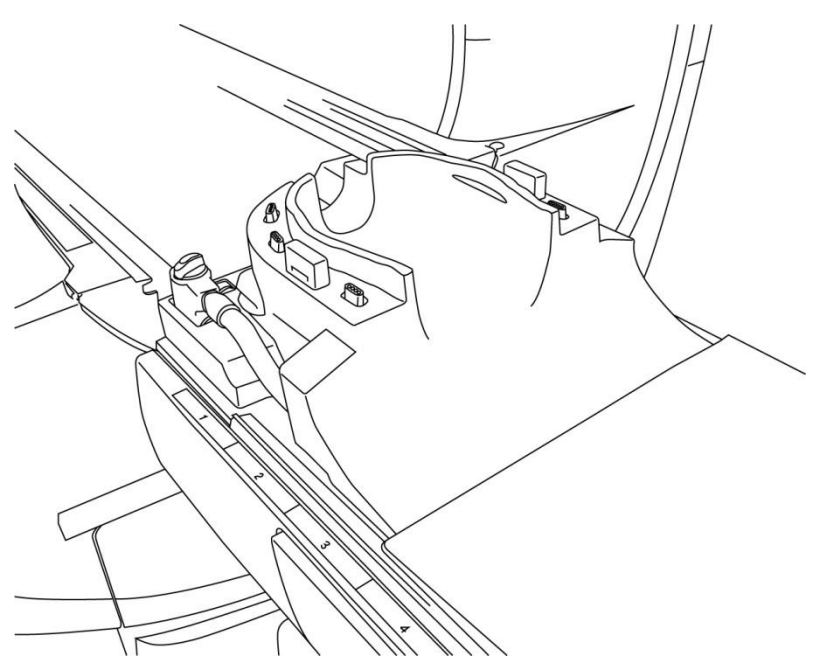

#### **Posicione las colchonetas del sistema y la bobina**

(4) Conecte los conectores de los cables de la base para la cabeza y el cuello al puerto A1 en la superficie de la camilla.

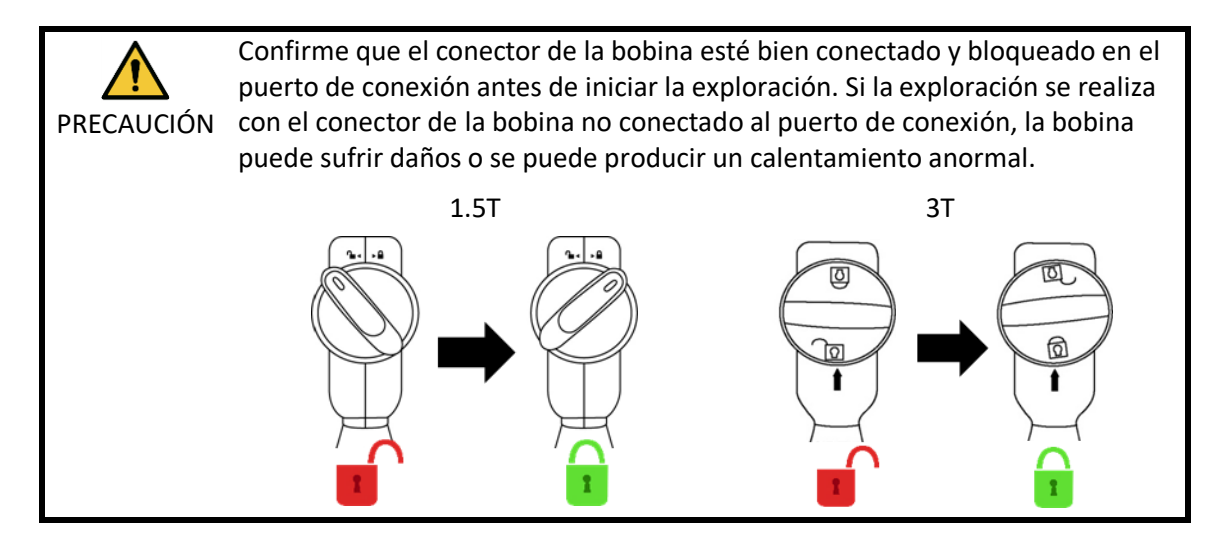

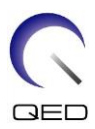

(5) Coloque el adaptador de base en la base para la cabeza y el cuello.

#### **Coloque el adaptador de base**

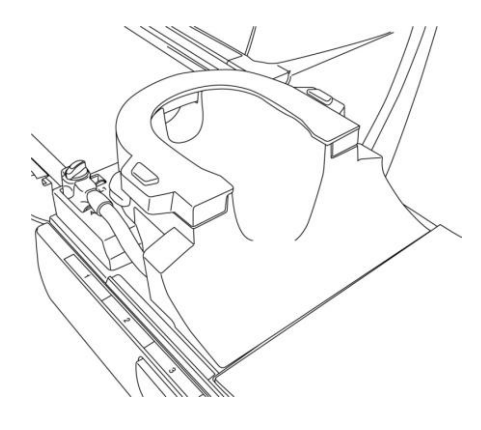

(6) Coloque la base de apoyo en la bobina.

#### **Posicione las bases de apoyo**

- Colocación de las bases de apoyo cuando se utilizan las bases de apoyo para la cabeza, el cuello y los hombros
- Colocación de las bases de apoyo cuando se utiliza la base de apoyo combinada

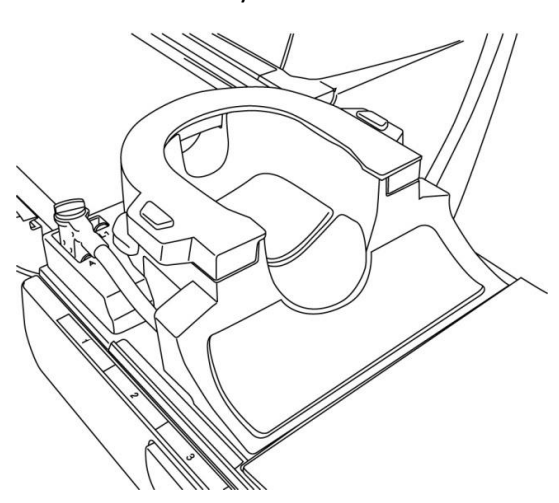

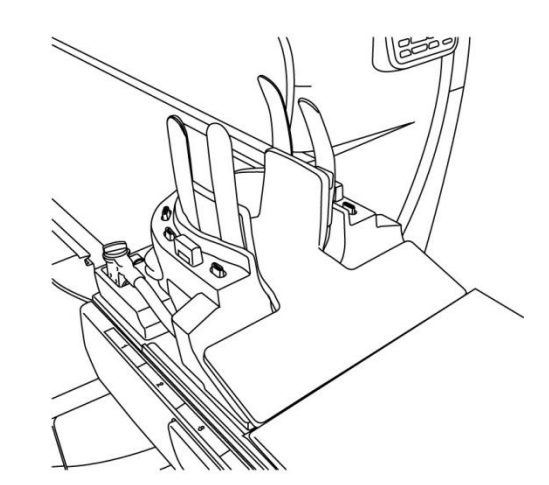

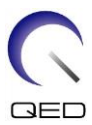

(7) Posicione la cabeza del paciente en la bobina.

#### **Posicione la cabeza del paciente**

Posición del paciente cuando se utilizan las bases de apoyo para la cabeza, el cuello y los hombros Posición del paciente cuando se utiliza la base de apoyo combinada

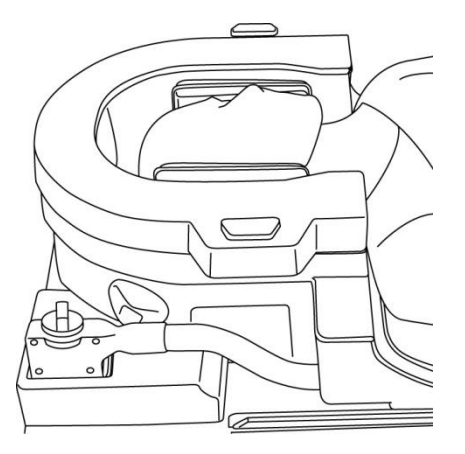

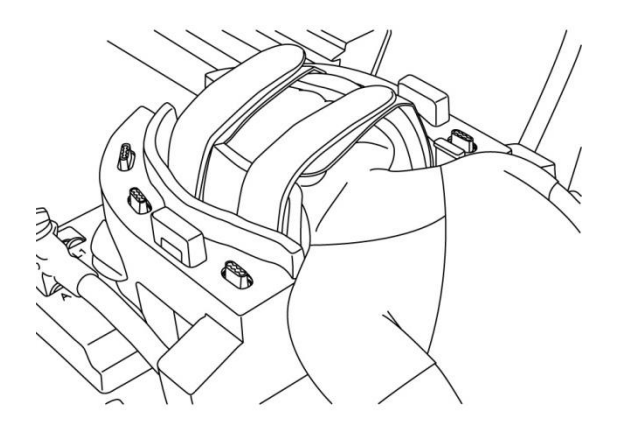

(8) Inserte una base de apoyo estrecha según sea necesario.

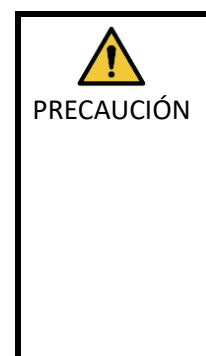

1. Tenga cuidado de no atrapar las orejas, el cabello, etc. del paciente entre el cubierta de la base y la base para la cabeza y el cuello.

2. Confirme que las mejillas, el mentón, etc. del paciente no estén en contacto directo con la cubierta interior de la bobina. Si el contacto no puede evitarse, coloque almohadillas entre el paciente y la cubierta interna de la bobina para asegurar una distancia mínima de 10 mm entre el paciente y la bobina. El contacto directo con la bobina puede provocar quemaduras debido a la corriente inducida por el campo magnético de alta frecuencia.

(9) Posicione al paciente y la bobina, y ajuste la posición de la camilla de modo que la región elegida como objetivo esté en el centro del campo magnético.

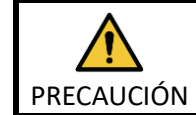

Indíquele al paciente que cierre los ojos para evitar la exposición al haz del proyector.

(10)Ponga en funcionamiento el sistema de RM para enviar al paciente y la bobina dentro del gantry.

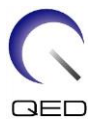

(11)Introduzca las condiciones de exploración consultando el manual de instrucciones del sistema de RM.

Seleccione "Head Neck Base" (Base para la cabeza y el cuello) para la bobina de RF.

(12)Seleccione las secciones de la bobina de la base para la cabeza y el cuello.

#### **Seleccione las secciones de la bobina para la exploración de la cabeza con la cubierta de la base**

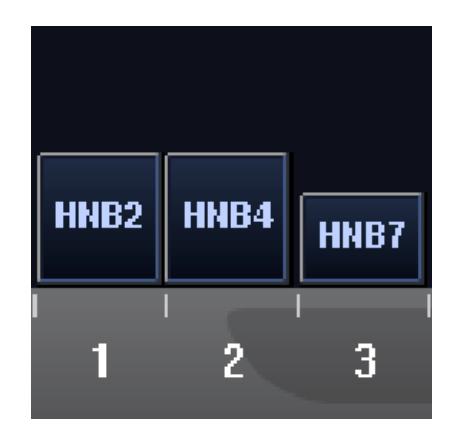

Si la exploración con la bobina Atlas SPEEDER para cabeza y cuello y otras bobinas se realiza simultáneamente, no deberá seleccionarse la sección 2 (HNB2). La SNR se reduce si la exploración se realiza con esta sección seleccionada.

- (13)Comience la exploración según las instrucciones del manual del sistema de RM.
- (14)Cuando la exploración haya finalizado, pulse botón "OUT" (Extracción) para que la superficie de la camilla salga del gantry.
- (15)Retire al paciente de la camilla.
- (16)Limpie y guarde la bobina en la ubicación especificada según sea necesario.

Consulte el manual de instrucciones del sistema de RM para conocer todos los i procedimientos operativos y de exploración del sistema, así como la información de seguridad.

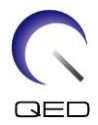

## <span id="page-53-0"></span>Capítulo 6 – Limpieza, mantenimiento, servicio técnico y desecho

## <span id="page-53-1"></span>**6.1 Limpieza de la bobina de RF**

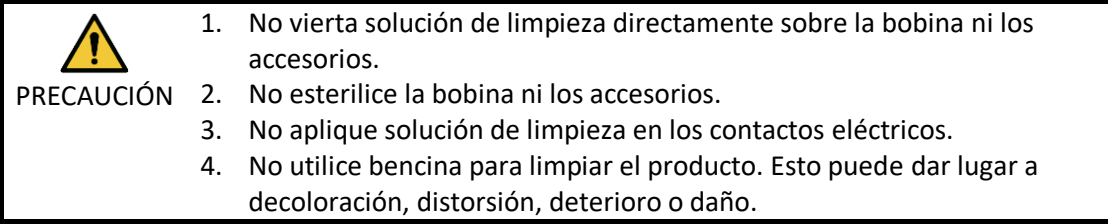

La bobina de RF y los accesorios deben limpiarse después de cada uso siguiendo el procedimiento que se indica a continuación:

- 1. Desconecte la bobina de RF del escáner de RM antes de limpiar la bobina.
- 2. Pase un paño seco por toda la superficie de la bobina para limpiar cualquier indicio de suciedad. Si hay suciedad difícil de eliminar, límpiela aplicando los procedimientos siguientes.
- 3. Limpie con un paño o gasa humedecida con isopropanol al 70-99 %, etanol al 70 %, detergente suave diluido con agua o agua.
- 4. Permita que la bobina se seque por completo, preferiblemente durante un día completo.
- 5. Deseche todos los materiales utilizados para limpiar la bobina y las almohadillas de conformidad con lo dispuesto por las normativas de ámbito federal, estatal y local.
- 6. También se pueden utilizar productos de limpieza comúnmente disponibles en la superficie de las bobinas sin que la seguridad del dispositivo se vea afectada. Consulte las instrucciones de uso del fabricante del producto de limpieza y limpie la bobina de acuerdo con los procedimientos especificados por el centro de atención médica.

Algunos productos de limpieza pueden causar decoloración. Esto no afecta el correcto funcionamiento.

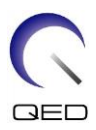

## <span id="page-54-0"></span>**6.2 Mantenimiento**

La bobina de RF no precisa de ninguna tarea periódica de mantenimiento.

## <span id="page-54-1"></span>**6.3 Servicio técnico**

Póngase en contacto con el representante de Canon Medical Systems si tiene alguna pregunta sobre el servicio técnico de la bobina de RF.

## <span id="page-54-2"></span>**6.4 Eliminación**

Siga las normativas locales para la eliminación de equipos eléctricos. No deseche la bobina de RF en contenedores para residuos no clasificados. Póngase en contacto con el representante de Canon Medical Systems si tiene alguna pregunta sobre la devolución o la eliminación de la bobina de RF.

## <span id="page-54-3"></span>**6.5 Vida útil prevista**

Esta bobina de RF está diseñada para tener una vida útil esperada de al menos 6 años en condiciones normales de uso. Se puede usar la bobina pasada la vida útil esperada, siempre que pase las pruebas de control de calidad y se siga la información de la sección Seguridad.

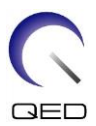

## <span id="page-55-0"></span>Capítulo 7 – Guía y declaración del fabricante: compatibilidad electromagnética (EMC)

Esta bobina requiere atención especial con respecto a la EMC y debe instalarse y usarse de acuerdo con las pautas de EMC proporcionadas en este manual. Utilice la bobina de RF únicamente en el entorno que se especifica a continuación; la compatibilidad electromagnética no está garantizada en entornos que no sean los especificados.

## <span id="page-55-1"></span>**7.1 Clasificación**

Esta bobina de RF está clasificada como grupo 2, clase A de acuerdo con la norma CISPR 11 cuando se utiliza en combinación con un sistema de RM.

Las características de emisiones de este equipo lo hacen apto para su uso en i áreas industriales y hospitales (clase A, según la norma CISPR 11). Si se utiliza en un entorno residencial (para el que normalmente se requiere clasificar como clase B, según la norma CISPR 11), es posible que este equipo no ofrezca la protección adecuada para los servicios de comunicación por radiofrecuencia. Es posible que el usuario deba tomar medidas de mitigación, como reubicar o reorientar el equipo.

## <span id="page-55-2"></span>**7.2 Entorno y compatibilidad**

Esta bobina de RF está diseñada para usarse en combinación con un sistema de RM ubicado en una sala de exploración protegida contra RF dentro de un centro de atención médica especializado. Todos los cables y accesorios son parte de la bobina de RF y el usuario no puede quitarlos ni reemplazarlos.

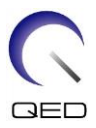

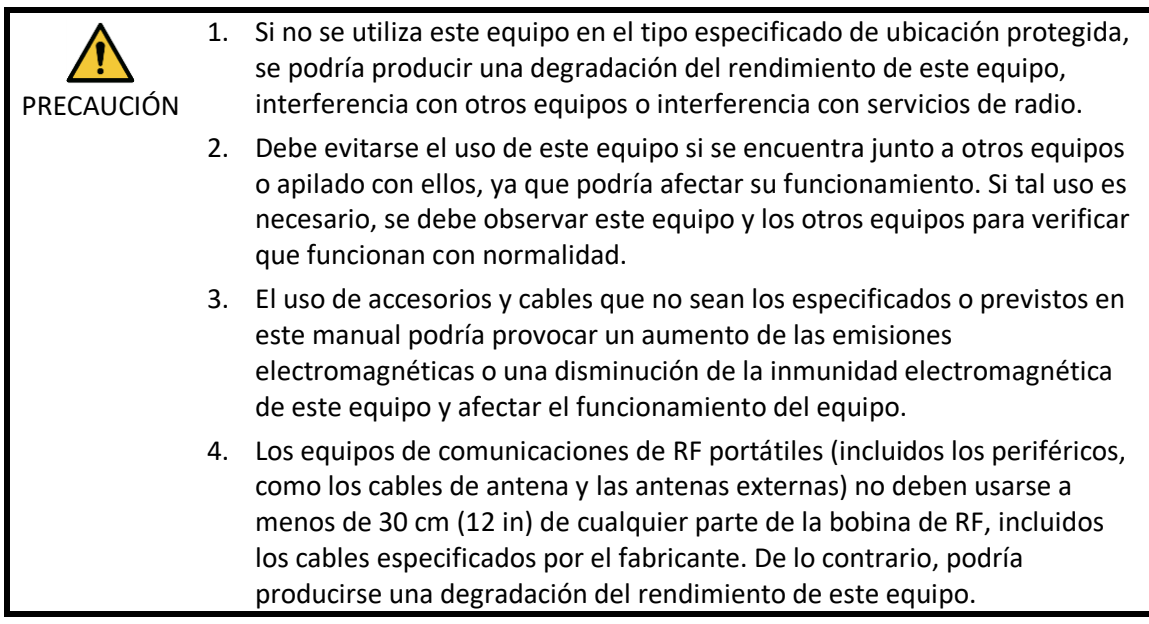

## <span id="page-56-0"></span>**7.3 Emisión electromagnética**

La bobina de RF solo puede funcionar cuando está conectada al sistema de RM, que se encuentra dentro de un entorno protegido contra RF. Por lo tanto, no se aplica la cláusula 7 de la norma IEC 60601-1-2 sobre emisión electromagnética.

## <span id="page-56-1"></span>**7.4 Inmunidad electromagnética**

Esta bobina de RF cumple con la cláusula 8 de la norma IEC 60601-1-2 cuando se usa en el entorno electromagnético especificado.

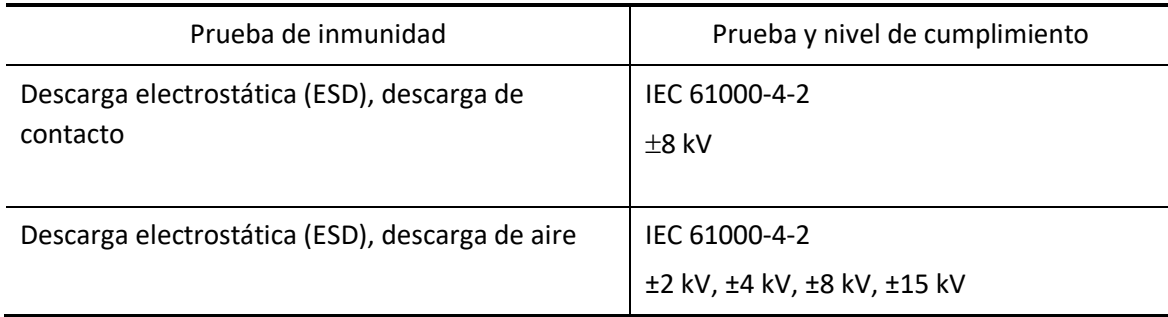

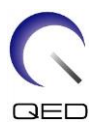

# $\mathsf{CE}_{2797}$ UK<br>CA 0086

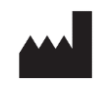

#### **Fabricante:**

Quality Electrodynamics, LLC. (QED) 6655 Beta Drive, Suite 100 Mayfield Village, OH 44143 EE. UU.

www.qualityelectrodynamics.com

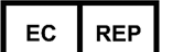

#### **Representante autorizado en Europa:** EMERGO EUROPE Westervoortsedijk 60 6827 AT Arnhem Países Bajos

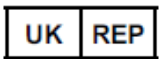

**Persona responsable en Reino Unido:** Emergo Consulting (UK) Limited c/o Cr360 - UL International Compass House, Vision Park Histon Cambridge, CB24-9BZ Reino Unido

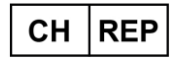

**Representante autorizado en Suiza:** MedEnvoy Switzerland Gotthardstrasse 28 6302 Zug Suiza

Fecha de la primera edición: 2023-02 / Fecha de revisión: 2023-02

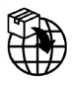

#### **Importador - UE:**

Canon Medical Systems Europe B.V. (CMSE) *Hasta el 30-07-2023:* Zilverstraat 1, 2718 RP Zoetermeer, Países Bajos

*Después del 30-07-2023:* Bovenkerkerweg 59, 1185 XB Amstelveen, Países Bajos

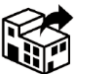

#### **Distribuidores:**

Canon Medical Systems LTD. Boundary Court, Gatwick Road, Crawley, RH10 9AX

Canon Medical Systems AG/SA Switzerland Richtistrasse 9, 8304 Wallisellen, Suiza

Canon Medical Systems Europe B.V. *Hasta el 30-06-2023*: Zilverstraat 1, 2718 RP Zoetermeer, Países Bajos *Después del 30-06-2023*: Bovenkerkerweg 59, 1185 XB Amstelveen, Países Bajos